Министерство образования и науки РС (Я) Должность: исполняющая обязанности заведжинуй филиалом, начальник отдела<br>wushuo производствоший работы Филиал «Пеледуйский» Документ подписан простой электронной подписью Информация о владельце: ФИО: Хоменко Елена Семеновна учебно-производственной работы Дата подписания: 10.05.2023 09:29:25 Уникальный программный ключ: 03c04d4933a2307f9c20d0107fe3c7a0c84980be

# МЕТОДИЧЕСКИЕ РЕКОМЕНДАЦИИ ПО ВЫПОЛНЕНИЮ САМОСТОЯТЕЛЬНЫХ РАБОТ ПМ 1 ВВОД И ОБРАБОТКА ЦИФРОВОЙ ИНФОРМАЦИИ для профессии 09.01.03 «Мастер по обработке цифровой информации»

Пеледуй 2022

Методические рекомендации по выполнению самостоятельных работ соответствует рабочей программе ПМ.1 «Ввод и обработка цифровой информации», разработанной в соответствии с федеральным государственным образовательным стандартом по программе подготовки квалифицированных рабочих (служащих) по профессии<br>09.01.03 Мастер по обработке цифровой информации (утвержден приказом Министерства образования и науки Российской Федерации от 02.08.2013 № 854).

Организация-разработчик:

Государственное бюджетное профессиональное образовательное учреждение Республики Саха (Якутия) «Ленский технологический техникум» филиал «Пеледуйский»

Разработчик Филимонов Д.Б. преподаватель

Рассмотрено и рекомендовано Методическим советом Протокол № 45 «10 » октября 2022 г.

Вавилова Е.Ю./ Председатель

Настоящие рекомендации по выполнению самостоятельных работ студентами ГБПОУ РС(Я) «Ленский технологический техникум» филиал «Пеледуйский» предназначены для подготовки квалифицированных рабочих по профессии 09.01.03 «Мастер по обработке цифровой информации» согласно:

- Федерального государственного образовательного стандарта (ФГОС) по профессии начального профессионального образования среднего 09.01.03 «Мастер по обработке цифровой информации»;

- рабочей программы профессионального модуля ПM.01 «Ввод и обработка цифровой информации.

**Целью выполнения самостоятельных работ:** является овладение фундаментальными знаниями, профессиональными умениями и навыками деятельности по профилю, опытом творческой, исследовательской деятельности.

Самостоятельные работы способствуют развитию самостоятельности, ответственности и организованности, творческого подхода к решению проблем учебного и профессионального уровня.

#### **Задачи при выполнении самостоятельных работ:**

— систематизация и закрепление полученных теоретических знаний и практических умений студентов;

— углубление и расширение теоретических знаний;

- формирование умений использовать нормативную, правовую, справочную документацию и специальную литературу;
- развитие познавательных способностей и активности студентов: творческой инициативы, самостоятельности, ответственности и организованности;
- формирование самостоятельности мышления, способностей к саморазвитию, самосовершенствованию и самореализации;

— развитие исследовательских умений;

— использование материала, собранного и полученного в ходе самостоятельных занятий на семинарах, на практических занятиях, для эффективной подготовки к итоговой аттестации.

Результатом освоения программы междисциплинарного курса МДК 01.01 «Технологии создания и обработки цифровой мультимедийной информации» профессионального модуля ПM 01 «Ввод и обработка цифровой информации» является овладение студентами общими (ОК) и профессиональными (ПK) компетенциями:

2

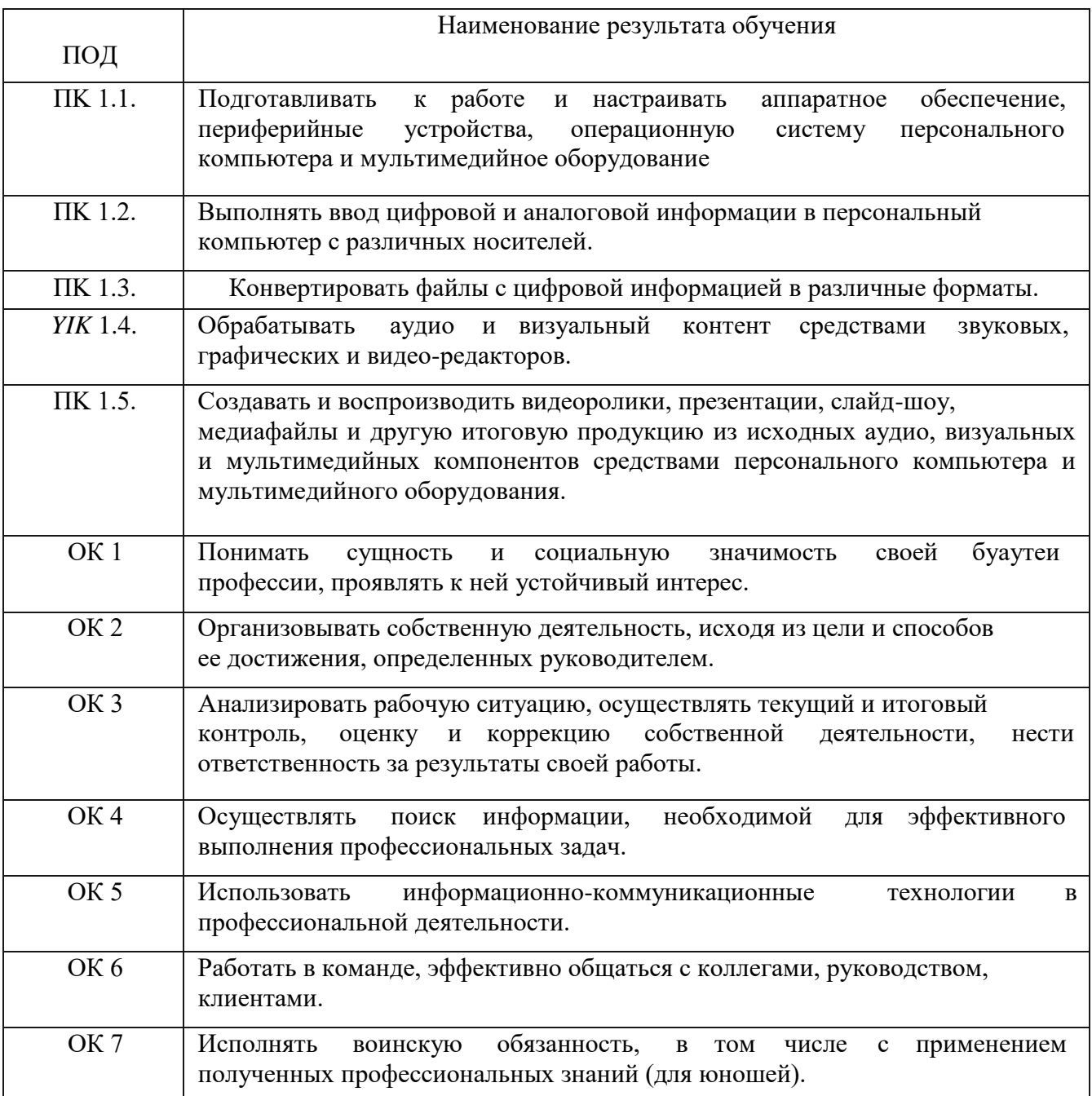

 $\mathbf{3}$ 

# Комплект материалов для оценки сформированности общих и профессиональных компетенций с использованием самостоятельных работ

#### Задание. Изучение технологических требований при эксплуатации компьютерного рабочего места и профилактики

оборудования

Проверяемые результаты обучения: ПК2.2, ОК2-ОК5, 33

Цель: Изучить технологические требования при эксплуатации

компьютерного рабочего места. Изучить как выполняется профилактика оборудования

# Студент должен знать:

- технологические требования при эксплуатации компьютерного рабочего места и профилактику оборудования

# Студент Болжен уметь:

- применять технологические требования при эксплуатации компьютерного рабочего места и профилактики оборудования

# Алгоритм работы:

# Изучить самостоятельно рекомендуемую литературу:

- 1. Михеева Е.В. Информационные технологии в профессиональной деятельности: учеб. пособие для студ. сред. проф. образования. 5-е изд. - М.: Издательский центр «Академия», 2016 [Электронный ресурс]
- 2. Угринович Н.Д. Информатика и информационные технологии. 10-11. 2-е изд. М: БИНОМ, 2014.
- 3. Свободная энциклопедия http://www.ru.wikipedia.org

Изучить технологические требования при эксплуатации компьютерного рабочего места и профилактику оборудования

Методические указания:

# Алгоритм работы:

- 1. Четко сформулируйте цель предстоящей деятельности;
- 2. Подумайте и до конца осознайте, почему вы будете это делать, для чего это нужно;
- 3. Оцените и проанализируйте возможные пути достижения цели;
- 4. Выберите наилучший вариант, взвесив все условия;
- 5. Наметьте промежуточные этапы предстоящей работы, определите время выполнения кажлого этапа:
- 6. Во время реализации плана постоянно контролируйте себя и свою деятельность. Корректируйте работу с учетом получаемых результатов, т. е. осуществляйте и используйте обратную связь с преподавателем;
- 7. По окончании работы проанализируйте ее результаты, оцените степень их совпадения с поставленной целью.

Вопросы для самоконтроля:

В чем заключаются технологические требования при эксплуатации компьютерного рабочего места и профилактика оборудования?

Задание. Разработать буклет на тему «Принципы работы ЭВМ (по фон Нейману)» Проверяемые результаты обучения. ПК2.2, ОК2-ОК5, 33

Цель: закрепить ЗҮН по темам: «Принципы работы ЭВМ» и «Работа в программе создания публикаций.

Студент должен знать:

- принцип фон Неймана; правила работы в программе создания публикаций.

Студент должен уметь:

- выполнять работу в программе создания публикаций (создавать

буклет) Алгоритм работы:

Изучить самостоятельно методическую литературу

- 1. Михеева Е.В. Практикум по информационным технологиям в профессиональной деятельности: учеб. пособие для студ. сред. проф. образования. 5-е изд. - М.: Издательский центр «Академия», 2014 [Электронный ресурс]
- 2. Нейвок П. Программа—самоучитель Microsoft Publisher 2010.

3. Электронно-библиотечная система http://www.znanium.com/

Разработать буклет на тему «Принципы работы ЭВМ (по фон Нейману)» Методические указания:

• Ваш буклет будет привлекать больше внимания, если вы сместите его центр немного влево или вправо. Оставляйте достаточно свободного пространства вокруг текста и изображений, чтобы их было лучше видно. Если весь ваш текст выравнен по левому краю либо по ширине, чтобы сделать акцент на небольшой его части, вы можете выровнять его по правому краю.

• Желательно, чтобы в вашем буклете было использовано не более 3 видов шрифта. Как правило, шрифты Serif и Sans Serif не используют вместе, однако, для основного текста вы можете использовать шрифт Serif, а для заголовков простой Sans Serif. Полужирный шрифт и курсив используйте только для акцентирования.

• Если вы разрабатываете буклет с нуля впервые, вы можете создать несколько буклетов по разным шаблонам и вырезать из них нравящиеся вам элементы и вставить их в ваши пустые страницы.

• Без разницы, создали ли вы ваш буклет из шаблона либо с нуля, вы можете усовершенствовать его внешний вид, используя элементы из Стандартных блоков в меню Вставка.

• Если ваш буклет будет рассылаться по почте, то на обратной стороне разместите строку для адреса потенциального клиента на форме обратной связи. В таком случае, когда клиент заполняет бланк и отправляет его, он или она не утратят информацию о вашей компании. Продумайте самостоятельно оформление вашего буклета. Прежде чем приступать к созданию буклета определитесь с той информацией которая будет на вашем буклете.

Вопросы для самоконтроля:

1.В какой программе создаются буклеты?

2. Что такое буклет?

Задание. Составить кроссворд на тему «Устройства ввода вывода».

Проверяемые результаты обучения: У1, У2; У3, ОК2-ОК5, ПК2.2, 32, 33

Цель: Развитие таких основных качеств креативности, как беглость, гибкость и оригинальность мысли, разработанность идей, активное творческое саморазвитие, интеллектуальная самостоятельность студентов.

Студент должен знать:

- устройства ввода вывода.

*Студент должен уметь:*

- рисовать кроссворд MS Word или MS Excel; использовать устройства ввода вывода в практической деятельности.

Алгоритм работы:

Изучить самостоятельно рекомендуемую литературу

1. Михеева Е.В. Информационные технологии в профессиональной деятельности: учеб. пособие для студ. сред. проф. образования. 5-е изд. — М.: Издательский центр

«Академия», 2016 [Электронный pecypc]

2. Остроух А.В. Ввод и обработка цифровой информации: учебник для нач. проф. Образования. - М.: Издательский центр «Академия», 2014 [Электронный pecypc]

Составить кроссворд, руководствуясь методическими указаниями.

Методические указания:

Кроссворд (англ. Crossword - пересечение слов (крестословица)) - самая распространѐнная в мире игра со словами. Существует множество периодических изданий, специализирующихся на кроссвордах, их также часто печатают в неспециализированных печатных СМИ.

Классификация кроссвордов

1. по форме:

- кроссворд прямоугольник, квадрат; кроссворд-ромб; кроссворд-треугольник;
- круглый (циклический) кроссворд; сотовый кроссворд; фигурный кроссворд;
- диагональный кроссворд и т.д.
- 2. по расположению:
- симметричные;
- асимметричными;
- С ВОЛЬНЫМ

расположение

м слов и др.

- 3. по содержанию:
- тематические;
- юмористические;
- учебные;
- числовые.
- 4. по названию страны:
- скандинавские;
- венгерские;
- английские;
- немецкие;
- итальянские

и тд.

Виды

кроссвордов:

- 1. Классический кроссворд
- 2. Японские кроссворды
- 3. Кейворд
- 4. Крисс-кросс
- 5. Сканворд
- 6. Филлворд

Этапы работы над составлением кроссворда:

1 этап — проектировочный

Обсуждение темы, содержания, этапы работы над предстоящим проектом, методы исследования, способы оформления результатов и формы их предъявления. Студенты овладевают умениями и навыками работы с информационными потоками на основе информационных технологий.

2 этап — содержательный

В процессе работы студенты:

- просматривают и изучают необходимый материал, как в лекциях, так и в
- составляют список слов раздельно по направлениям;
- составляют вопросы к отобранным словам;
- проверяют орфографию текста, соответствие нумерации;
- оформляют готовый

кроссворд. 3 этап — оценочно-

результативный

На этом этапе студенты представляют свой проект перед зрителями, студентами своей группы, причём каждый раз форма представления может меняться. Один из вариантов — домашнее задание, или же использование кроссворда в ходе урока. Общие требования при составлении кроссвордов:

При составлении кроссвордов необходимо придерживаться принципов наглядности и доступности

- Не допускается наличие «плашек» (незаполненных клеток) в сетке кроссворда;
- Не допускаются случайные буквосочетания и пересечения;

— Загаданные слова должны быть именами существительными в именительном падеже единственного числа;

- Двухбуквенные слова должны иметь два пересечения;
- Трехбуквенные слова должны иметь не менее двух пересечений;
- Не допускаются аббревиатуры (ЗиЛ и т.д.), сокращения (детдом и др.);
- Не рекомендуется большое количество двухбуквенных слов;
- Все тексты должны быть написаны разборчиво, желательно

отпечатаны. Требования к оформлению:

- На каждом листе должна быть фамилия автора, а также название данного кроссворда;
- Рисунок кроссворда должен быть четким;
- Сетки всех кроссвордов должны быть выполнены в двух

экземплярах: 1-й экз. - с заполненными словами;

2-й экз. - только с цифрами позиций.

Ответы на кроссворд.

Ответы публикуются отдельно. Ответы предназначены для проверки Правильности решения кроссвордов, дают возможность свериться с ответами на нерешенные позиции условий, что способствует решению одной из основных задач разгадывания кроссвордов — повышению эрудиции и увеличению словарного запаса. Оформление ответов на кроссворды:

- Для типовых кроссвордов и чайнвордов: на отдельном листе; Для скандинавских кроссвордов: только заполненная сетка:
- Для венгерских кроссвордов: сетка с аккуратно зачеркнутыми искомыми словами.
- Критерии оценивания составленных кроссвордов:
- 1. Четкость изложения материала, полнота исследования темы;
- 2. Оригинальность составления кроссворда;
- 3. Практическая значимость работы;
- 4. Уровень стилевого изложения материала, отсугствие стилистических ошибок;
- работы, наличие 5. Уровень оформления или отсутствие грамматических и пунктуационных ошибок;
- 6. Количество вопросов в кроссворде, правильное их

изложения. Вопросы для самоконтроля:

Перечислите устройства ввода вывода, для каждого дайте краткую характеристику

Задание. Обработка числовой информации

Проверяемые результаты обучения: У2, У11, ПК2.1, ОК1 - ОК6, 31

Цель: контроль знаний по теме «Технология обработки числовой информации».

Студент должен знать:

- что такое числовая информация; программы для обработки числовой информации, в частности программу MS Excel.

Студент должен уметь:

Работать в программе MS Excel; обрабатывать числовую информацию; Решать задачи оптимального планирования с одним изменяемым параметром в среде табличного процессора Excel

Алгоритм работы:

Изучить самостоятельно рекомендуемую литературу:

Изучить лекции на локальном

диске Выполнить практические

работы Методические указания:

Задание № 1-5 и практическую работу «Решение задачи оптимального

8

планирования с одним изменяемым параметром в среде табличного процессора Excel» выполнить в программе MS Excel. Ответы на контрольные вопросы оформить в виде таблицы в текстовом редакторе. Всю работу заархивировать и отправить на электронный адрес преподавателя.

Примечание: для ответов на вопросы воспользуйтесь различными источниками информации (учебники Интернет — ресурсы и т.п.), в конце работы указать список литературы, который вы использовали во время работы.

Текст практические работы.

Задание 1.

Рассчитать таблицу по 7 товарам. Варианты категорий товаров:

- 1) бытовая техника;
- 2) канцелярские товары;
- 3) кондитерские изделия;
- 4) обувь;
- 5) одежда;
- 6) устройства компьютера;
- 7) молочные изделия;
- 8) игрушки;
- 9) спортивные товары;

10) посуда.

Ведомость движения товаров фирмы «.........................»

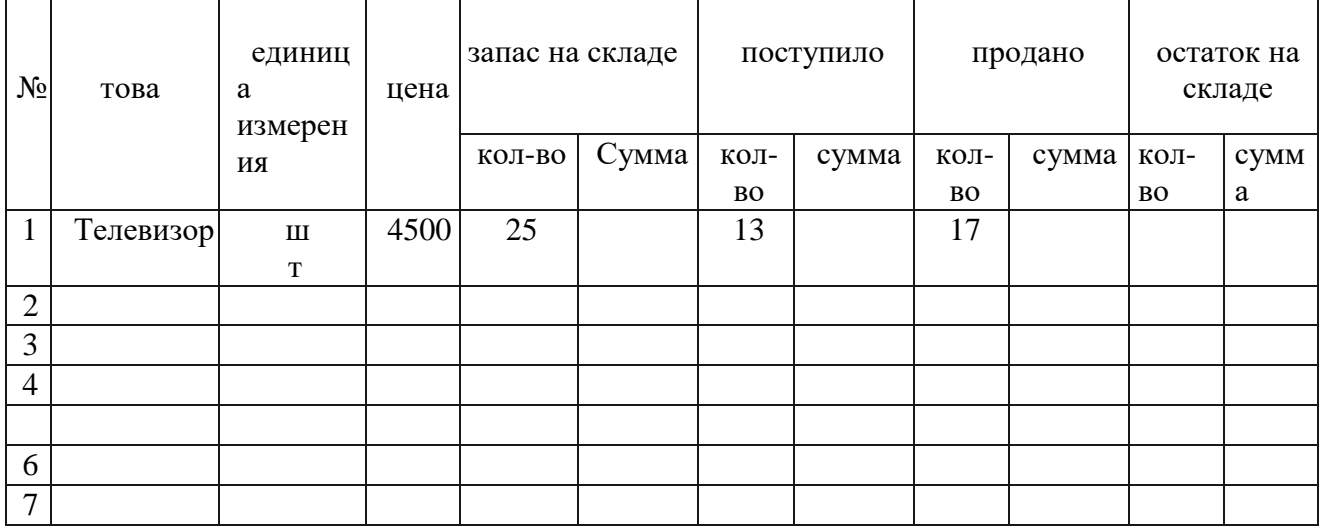

Таблицу оформить следующим образом:

• таблицу обрисовать (нанести разделительные линии);

• отцентрировать заголовки шапки таблицы и установить полужирный шрифт;

• данным цен и сумм присвоить денежный

формат. Задание 2.

Построить диаграмму по данным ячеек «Товар» и «Количество остатка на складе» (тип подобрать самостоятельно).

Залание 3.

Подвести итоги в таблице: ввести строку ИТОГО для всех столбцов СҮММА Задание 4. Построить таблицу

Ввести фамилии 10 учеников и по каждому предмету поставить оценки. Используя статистические функции МАКС, МИН, СРЗНАЧ вывести максимальный, минимальный и средний балл по каждому предмету. Построить диаграмму успеваемости по предметам.

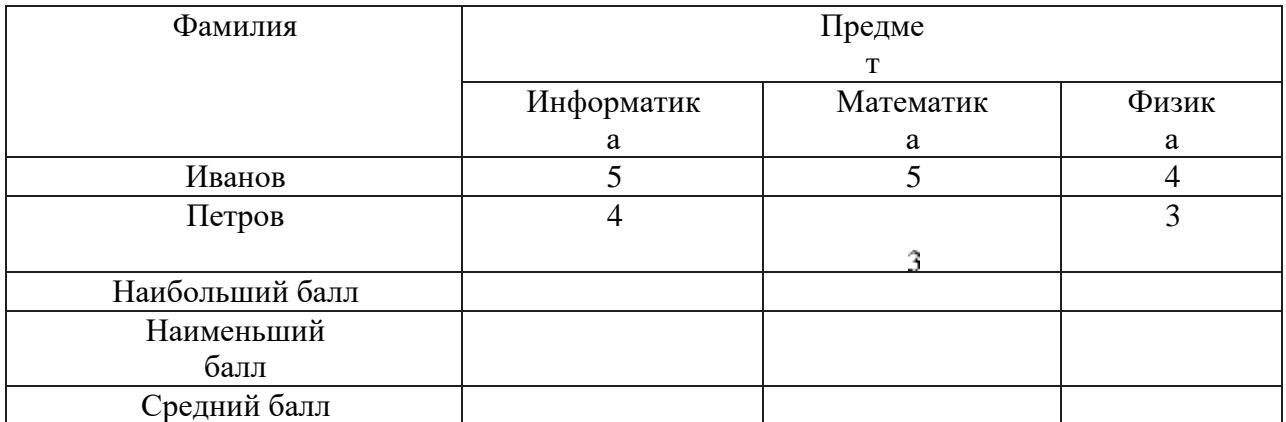

Залание 5

Добавить столбец «Переведен» с информацией о переводе в следующий класс: если оценки по всем предметам больше или равны «3», то ученик считается переведенным, в противном случае - нет.

Практическая «Решение задачи оптимального работа планирования  $\mathbf{c}$ одним изменяемым параметром в среде табличного процессора

Excel»

Цель: научиться решать задачи оптимизационного планирования

Обшие сведения

Объектами планирования могут быть самые разные системы: от деятельности Мелкого предприятия до масштабного планирования..

• Постановка задачи планирования:

- Имеются некоторые показатели А, В.....
- Имеются некоторые ресурсы P1, P2....., которые, как известно, всегда ограничены.
- Имеется определенная стратегическая цель, зависящая от А, В и т.д.

Нужно определить, при каких значениях параметров А, В... с учетом ограниченности ресурсов может быть достигнута стратегическая цель - это и будет оптимальным планом лействий.

ё• Оптимизационные задачи с одним изменяемым параметром являются простейшими задачами оптимизации, когда при известных условиях подбираются значения одного параметра для достижения наилучших значений других параметров.

й• Такие задачи, конечно, можно решать и простым методом перебора, но такой способ никак нельзя признать наилучшим решение проблемы.

ё• В табличном процессоре Excel реализован механизм подбора параметра, позволяющий решить задачу оптимального планирования оптимальным способом.

В представленной практической работе студенты должны построить модель социальных расходов предприятия, подобрав параметр «Прибавка к прожиточному минимуму...» так, чтобы социальные расходы составляли 7 % от общей прибыли предприятия.

1. Создайте в ЭТ таблицу

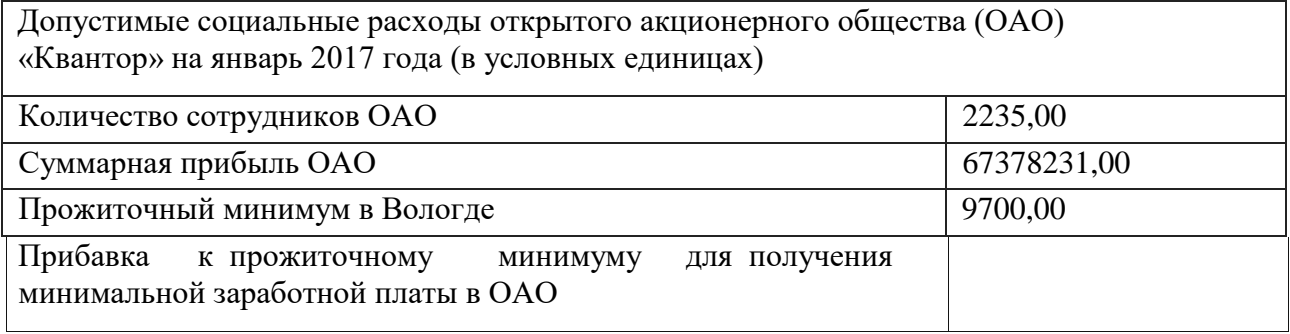

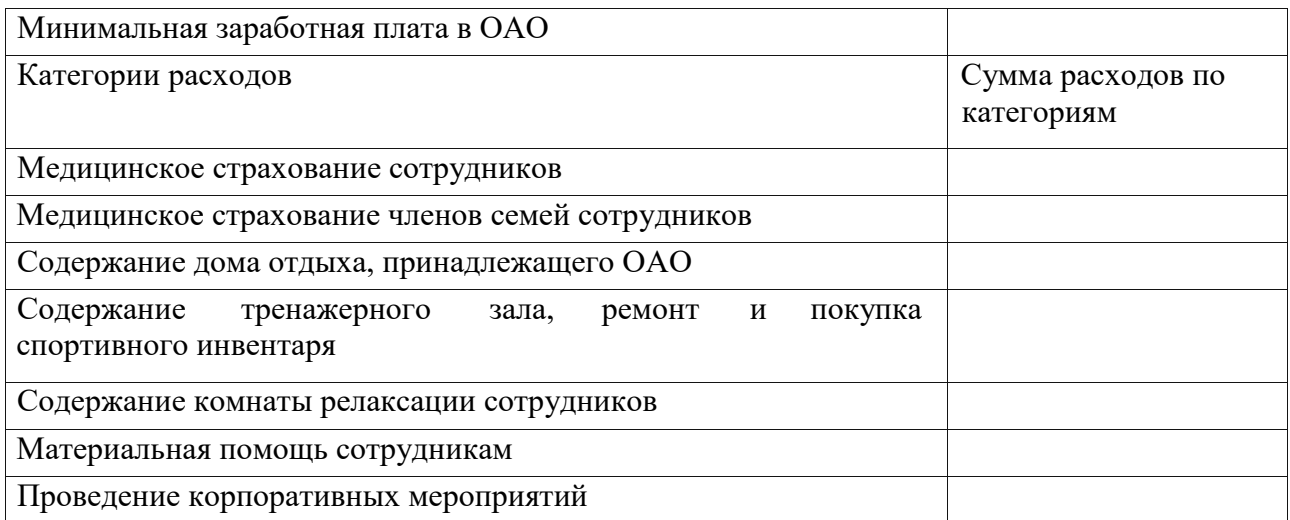

2. Для столбца В установите числовой формат данных с нулем знаков после запятой и с разделителем групп разрядов.

- 3. Внимательно проанализируйте имеющиеся данные.
- 4. Постройте модель расчета социальных расходов OAO с учетом следующих факторов:
- й• Минимальная заработная плата в OAO вычисляется как сумма прожиточного минимума в Вологде и прибавки к нему, которую дает OAO своим сотрудникам.

ѐ• Расходы на медицинское страхование одного сотрудника составляют десятую долю минимальной заработной платы в OAO.

ѐ• Медицинское страхование членов семей сотрудников составляет шестую часть медицинского страхования всех сотрудников.

s• Содержание дома отдыха, принадлежащего OAO, в расчете на *одного* сотрудника определяется как десятая доля прибавки к прожиточному минимуму.

••• Содержание тренажерного зала, ремонт и покупка спортивного

инвентаря определяется как седьмая часть содержания дома отдыха.

ѐ• Содержание комнаты релаксации сотрудников определяется как восьмая часть содержания тренажерного зала.

й• Материальная помощь в расчете на одного сотрудника определяется как п ё• Расходы на проведение корпоративных мероприятий определяются как д 5. Ваша задача: необходимо так подобрать параметр «Прибавка к прожиточному минимуму...», чтобы социальные расходы ОАО составляли 7 % от его суммарной прибыли.

6. Если решение не будет найдено (о чем вам сообщит мастер поиска решения), то в его окне установите переключатель «Восстановить исходные данные» для того, чтобы вернуться к исходной модели.

*Контрольные вопросы*

1. Какова структура электронных таблиц?

2. Как задается имя ячейки в электронных таблицах?

3. Что содержит fпcm электронных таблиц Excel?

4. Что содержит *Рабочая книга* электронных таблиц Excel?

5. Каковы основные типы данных в электронных таблицах?

6. К какому типу относятся следующие данные: «12,34», 12,34, l2,3E2, =A3+5?

7. Какое выравнивание применяется по умолчанию к тексту? К числу?

8. Какой формат числа вы примените для отображения стоимости товара в накладной? Количества товара? Kypca доллара? Расстояния от вашего города до других населенных пунктов? Времени начала уроков?

9. В чем заключается отличие абсолютных ссылок от относительных? Пример.

10. Какие ссылки называют смешанными? Приведите пример.

11. В ячейку F13 ввели формулу =F12/\$B\$4. Затем эту формулу скопировали в ячейку

F16. Какая формула содержится в ячейке F16?

12. В ячейку В7 ввели формулу  $=(A6+A7)$ \*\$D\$4. Затем эту формулу скопировали в ячейку  $B7$  ввели формулу

13. В ячейку D5 ввели формулу =\$A5+B\$5. Затем эту формулу скопировали в ячейку

D2. Какая формула содержится в ячейке E4?

14. Какие категории функций, используемых в электронных таблицах, вы знаете? Приведите примеры.

15. Какие логические функции вы знаете?

16. Каковы значения следующих логических функций:

 $=$ И(10>5; 10<5)

 $=$ ИЛИ (10>5; 10<5)

 $=$ HE(10>5)

Задание. Написать конспект на тему «Программы для обработки звуковой

информации»

*Проверяемые результаты обучения. У2, У11, ПK2.1, ОК1 —ОК6, 31*

Цель: изучить программы для обработки звуковой информации.

*Студент должен знать:*

- виды программ для обработки звуковой информации.

*Студент должен уметь:*

- использовать программы для обработки звуковой информации на

практике. Алгоритм работы:

Изучить самостоятельно рекомендуемую литературу:

- 1. Звуковой редактор Audacity [http://svojfilm.com/audacity—videouroki.html](http://svojfilm.com/audacity)
- 2. Журнал «Компьютерра»<http://www.computerra.ru/>
- 3. Подборка материалов по программам для обработки звука<http://cjcity.ru/news/al1/edit-soft.php>

Выполнить конспект «Технические средства». Примерный план конспекта предложен в методических указаниях.

4

Методические указания:

1. Внимательно прочитайте текст. Уточните в справочной литературе непонятные слова. При записи не забудьте вынести справочные данные на поля конспекта;

2. Выделите главное, составьте план;

3. Кратко сформулируйте основные положения текста, отметьте аргументацию автора;

4. Законспектируйте материал, четко следуя пунктам плана. При конспектировании старайтесь выразить мысль своими словами. Записи следует вести четко, ясно.

5. Грамотно записывайте цитаты. Цитируя, учитывайте лаконичность, значимость мЫслИ.

В тексте конспекта желательно приводить не только тезисные положения, но и их доказательства. При оформлении конспекта необходимо стремиться к емкости каждого предложения. Мысли автора книги следует излагать кратко, заботясь о стиле и выразительности написанного. Число дополнительных элементов конспекта должно быть логически обоснованным, записи должны распределяться в определенной последовательности, отвечающей логической структуре произведения. Для уточнения и дополнения необходимо оставлять поля.

Примерный план конспекта:

Ввеление

1. Программы для обработки звуковой информации

Редакторы цифрового аудио

Программы для написания музыки

Программы-анализаторы аудио

Специализированные реставраторы аудио

Трекеры

Программы для копирование и сжатия цифрового звука с компакт-дисков Заключение

Список литературы

Вопросы для самоконтроля:

1. Для чего используются программы для работы с аудиоинформацией (звуком)

2. Что такое редакторы цифрового звука?

3. Что такое трекеры?

Задание. Выполнить практические работы на тему «Система управления БД» Проверяемые результаты обучения. У2, У11, ПК2.1, ПК2.3, ОК1  $-$ ОК6, 31 таблицы в этом файле с помощью средств пользовательского Цель: Создавать интерфейса Open Office Base. Создавать компьютерную реализацию базы данных. Студент должен знать:

-основы работы с программой создания базы данных;

Студент Болжен уметь:

- работать в программе создания базы данных (устанавливать связи между таблицами; заполнять таблицы данными и т. п)

Рекомендуемая литература:

Конспекты лекций на локальном диске. Алгоритм работы:

Методические указания:

Выполнить практические работы, предварительно выбрав соответствующую программу. К каждой работе написать отчет о проделанной работе. Отчет должен содержать: тему работы, цель, подробное описание выполнения работы (пошагово) Работу заархивировать и отправить на электронный адрес преподавателя.

Практическая работа. Работа с базами данных Open Office Base

Задана схема данных БД, содержащая информацию о сотрудниках некоторой фирмы:

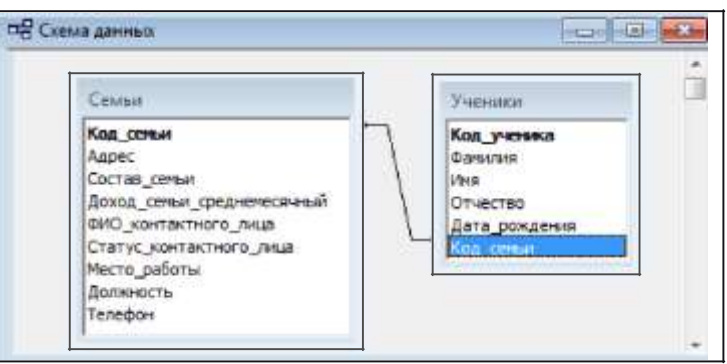

По заданной схеме данных требуется создать компьютерную реализацию базы данных, выполнив следующие этапы работы: создать базовые таблицы, установить связи между таблицами, заполнить таблицы данными, создать формы для просмотра и ввода данных в таблицы, создать запросы и отчеты.

Технология выполнения задания

1. Запустите программу Open Office Base (Пуск — Программы — Open Office Base). Выполните в меню Файл — Создать и затем выберите в области задач окна программы пункт Новая база данных.

2. В открывшемся окне сохранения файла БД выберите папку для сохранения, введите имя файла Школа, убедитесь в том, что установлен тип файла Базы данных Open Office Base (\*.mdb). Щелкните кнопку Создать. Откроется окно База данных.

3. В окне База данных на панели Таблицы дважды щелкните значок Создание таблицы в режиме конструктора — откроется бланк создания структуры таблицы:

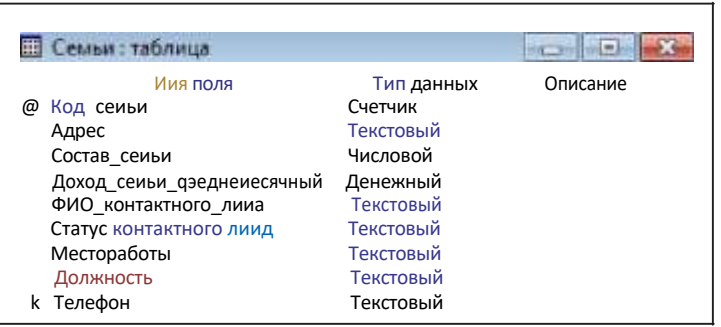

4. Заполните бланк таблицы, введя с клавиатуры имена полей таблицы СЕМЬИ, выбрав для каждого поля тип данных и приняв предлагаемые программой или введя с клавиатуры (для полей текстового типа) размеры полей.

5. Определите поле Еод семьи как ключевое поле таблицы: выделите это поле, щелчком правой кнопки мыши откройте контекстное меню и выберите пункт Ключевое поле.

6. Закройте окно создания структуры таблицы в режиме Конструктор. При закрытии окна присвойте таблице имя СЕМЬИ.

Пример таблицы СЕМЬИ в режиме просмотра данных показан на рисунке:

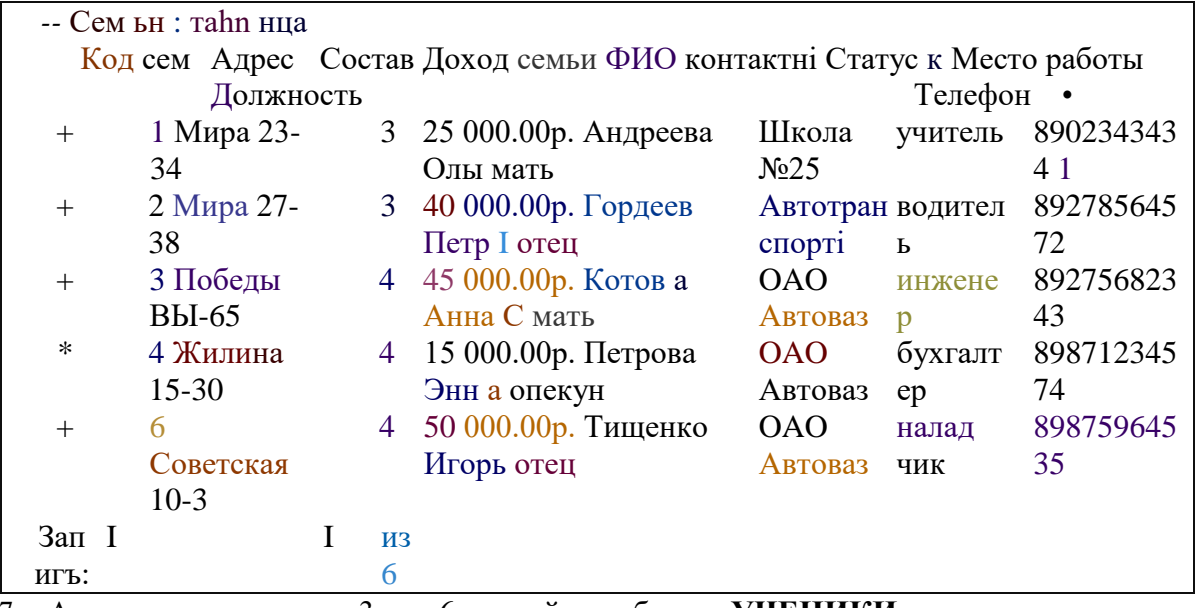

7. Аналогично пунктам 3 - 6 создайте таблицу УЧЕНИКИ, в которую включите поля, указанные на рисунке.

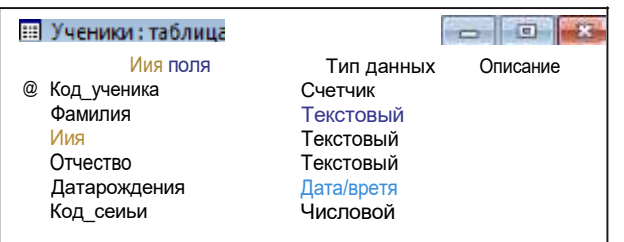

8. Определите поле Код ученика как ключевое поле таблицы.

Пример таблицы УЧЕНИКИ в режиме просмотра данных показан на рисунке:

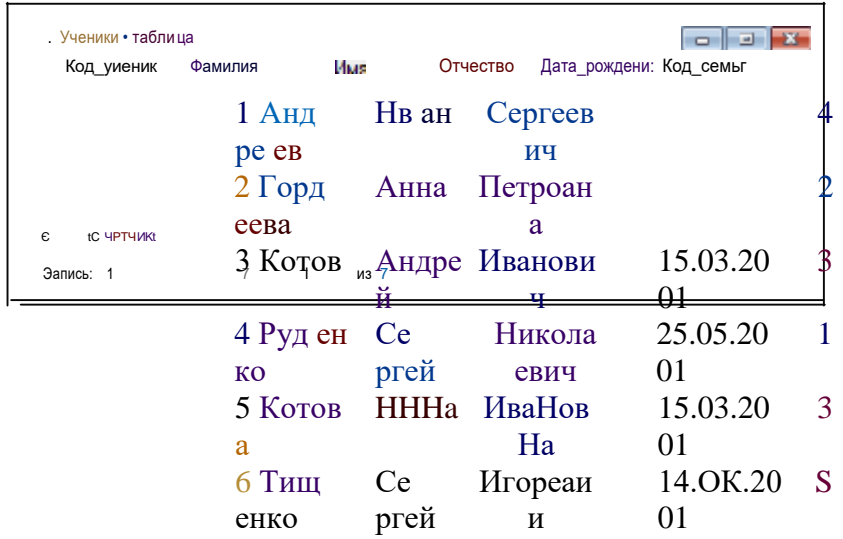

9. Установите межтабличные связи. Для этого нажмите на панели инструментов

кнопку Схема данных или выполните в меню команду Сервис — Схема данных. Должно открыться окно Схема данных. Одновременно с открытием этого окна открывается диалоговое окно Добавление таблицы. Щелчком на кнопке Добавить выберите таблицы и закройте окно Добавление таблицы.

10. Перетащите мышкой поле Код\_Семьи из таблицы СЕМЬИ на поле Код\_Семьи таблицы **УЧЕНИКИ.** При отпускании кнопки мыши автоматически откроется диалоговое окно Изменение связей. В окне Изменение связей убедитесь, что поля для связи выбраны правильно и что между таблицами установлено отношение «один- комногим». Щелкните на кнопке Создать.

11. Создайте с помощью Мастера форм форму, базирующуюся на таблицах СЕМЬИ и **УЧЕНИКИ.** С помощью этой формы можно будет просматривать и вводить данные сразу в две связанные таблицы. Для создания формы нужно выполнить след. действия:

• активируйте Мастер форм с помощью значка Создание формы с помощью мастера на панели Формы в окне База данных;

• в диалоговом окне Создание форм выбирается сначала таблица СЕМЬИ, и все поля таблицы включаются в форму (перемещаются из поля Доступные поля в поле Выбранные поля);

• затем а этом же окне выбирается таблица УЧЕНИКИ, из которой включаются все поля, кроме Код семьи.

12. Выполните все этапы создания формы, приняв предлагаемые по умолчанию параметры, завершите процедуру сохранением формы с именем УЧЕНИКИ СЕМЬИ. В результате должна получиться форма, показанная на рисунке:

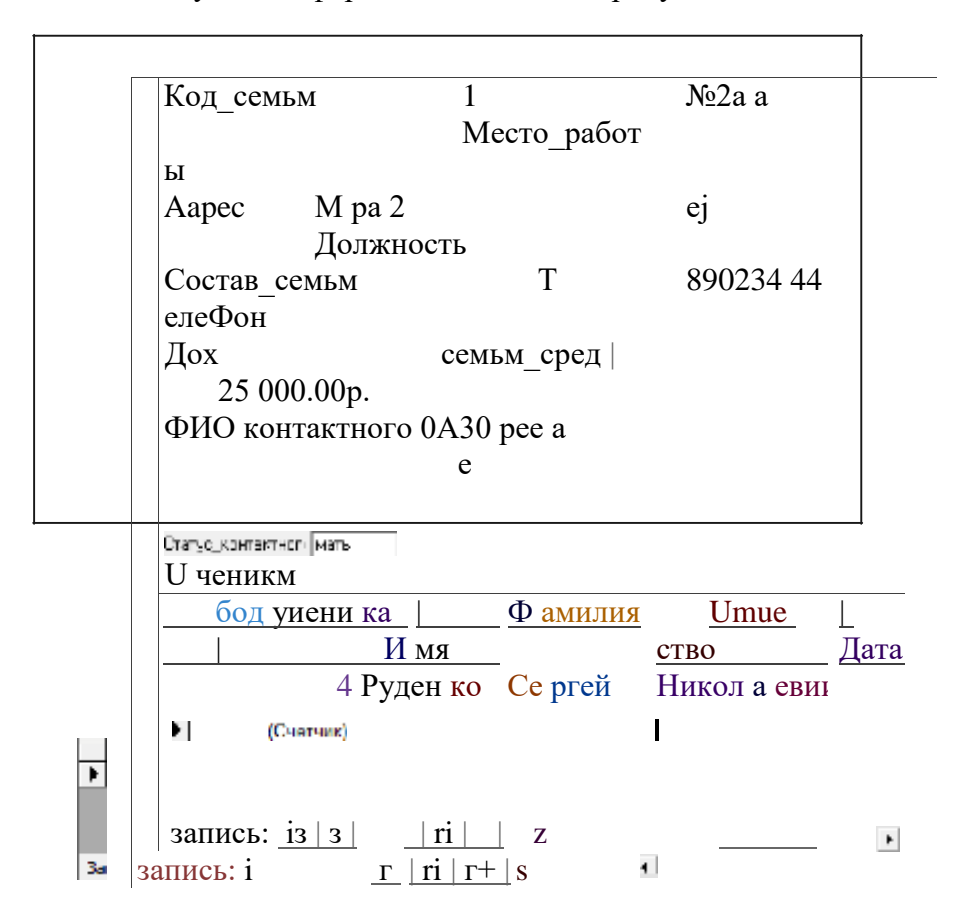

13. Введите с помощью формы информацию о семьях и учениках. 14. В окне базы данных Школа откройте панель Запросы.

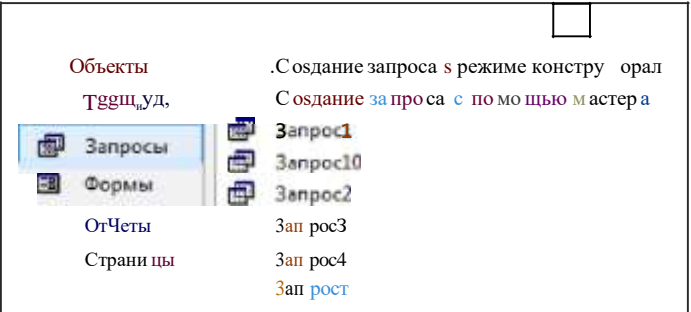

15. Создайте запрос в соответствии со следующими требованиями:

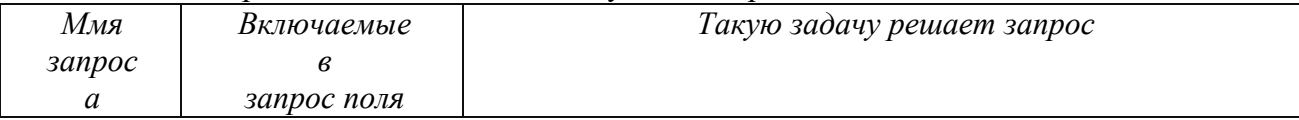

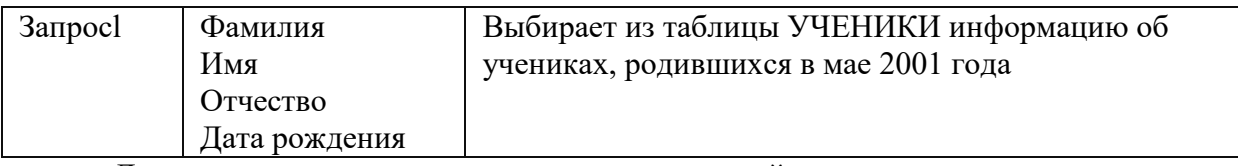

Для создания запроса выполните следующие действия:

• дважды щелкните на значке Создание запроса в режиме Конструктора — откроется бланк запроса по образцу, и откроется диалоговое окно Добавление таблицы;

• в окне Добавление таблицы выберите таблицу УЧЕНИКИ, щелкните на кнопке Добавить, закройте окно Добавление таблицы;

• в списке полей таблицы УЧЕНИКИ выберите поля, включаемые в результирующую таблицу запроса (выбор двойным щелчком на имени поля);

• задайте условие отбора для поля Дата ождения, введя в строку Условие отбора условие Between 01.05.2001 And 31.05.2001 (см. рисунок);

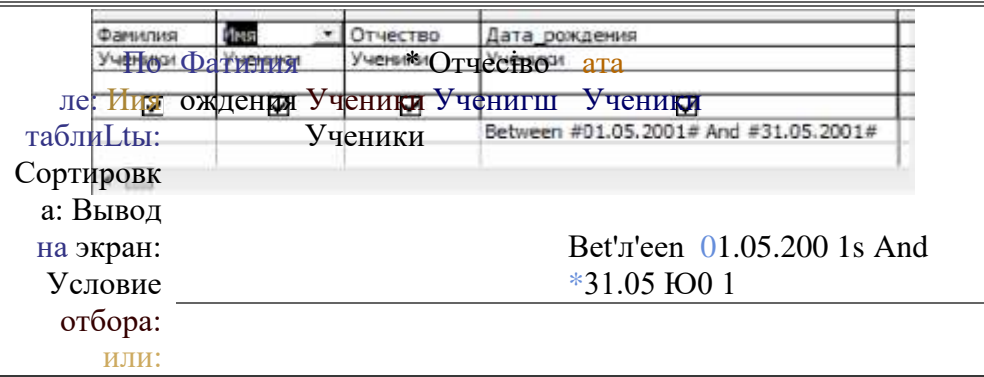

- закройте бланк запроса по образцу, сохраните запрос с именем Запрос1;
- в окне Школа: база данных двойным щелчком мыши по имени запроса откройте только что созданный запрос, проанализируйте результирующую таблицу. Ее содержание зависит от того, что было введено в таблицу УЧЕНИКИ при ее заполнении данными.

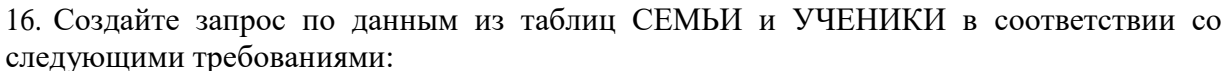

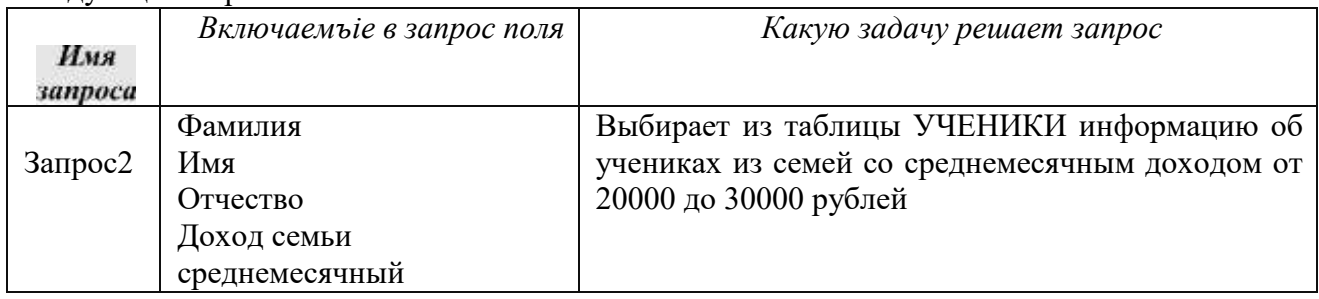

17. Выполните запрос и проанализируйте полученную результирующую таблицу. 18. Создайте запрос по данным из Двух взаимосвязанных таблиц СЕМЬИ и УЧЕНИКИ в соответствии со следующими требованиями:

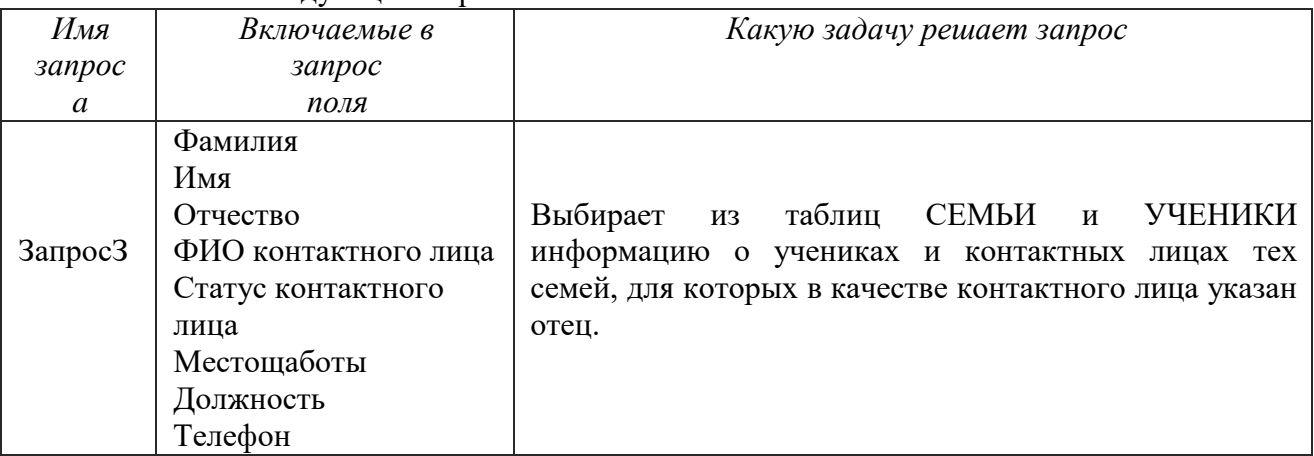

19. Выполните запрос и проанализируйте полученную результирующую таблицу.

20. Создайте и выполните запрос по таблице СЕМЬИ в соответствии со следующими требованиями:

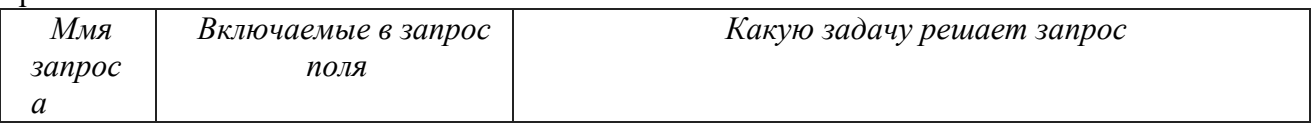

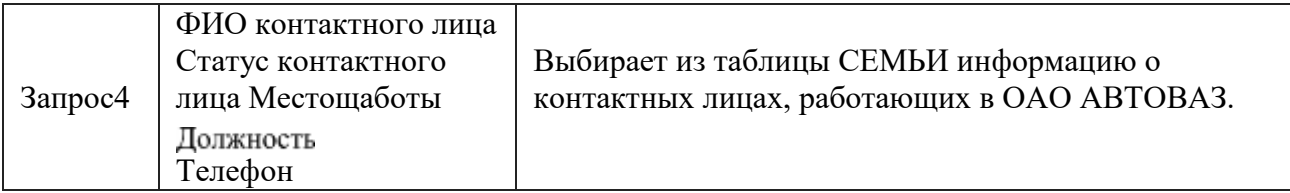

21. Сохраните и выполните запрос. Проанализируйте полученную результирующую таблицу.

22. Создайте и выполните запрос с параметром в соответствии со следующими требованиями:

| Имя      | Включаемые в | Какую задачу решает запрос                            |
|----------|--------------|-------------------------------------------------------|
| запрос   | запрос поля  |                                                       |
| $\alpha$ |              |                                                       |
| Запрос5  | Код ученика  | Выбирает из таблиц СЕМЬИ и УЧЕНИКИ информацию об      |
|          | Фамилия      | учениках из семей с заданным составом. При этом       |
|          | Имя          | конкретное число членов семьи (состав семьи) вводится |
|          | Отчество     | при выполнении запроса.                               |
|          | Состав семьи |                                                       |

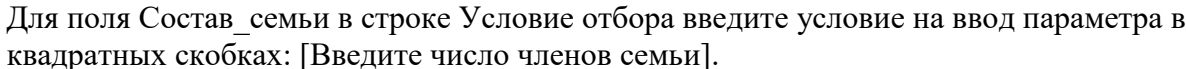

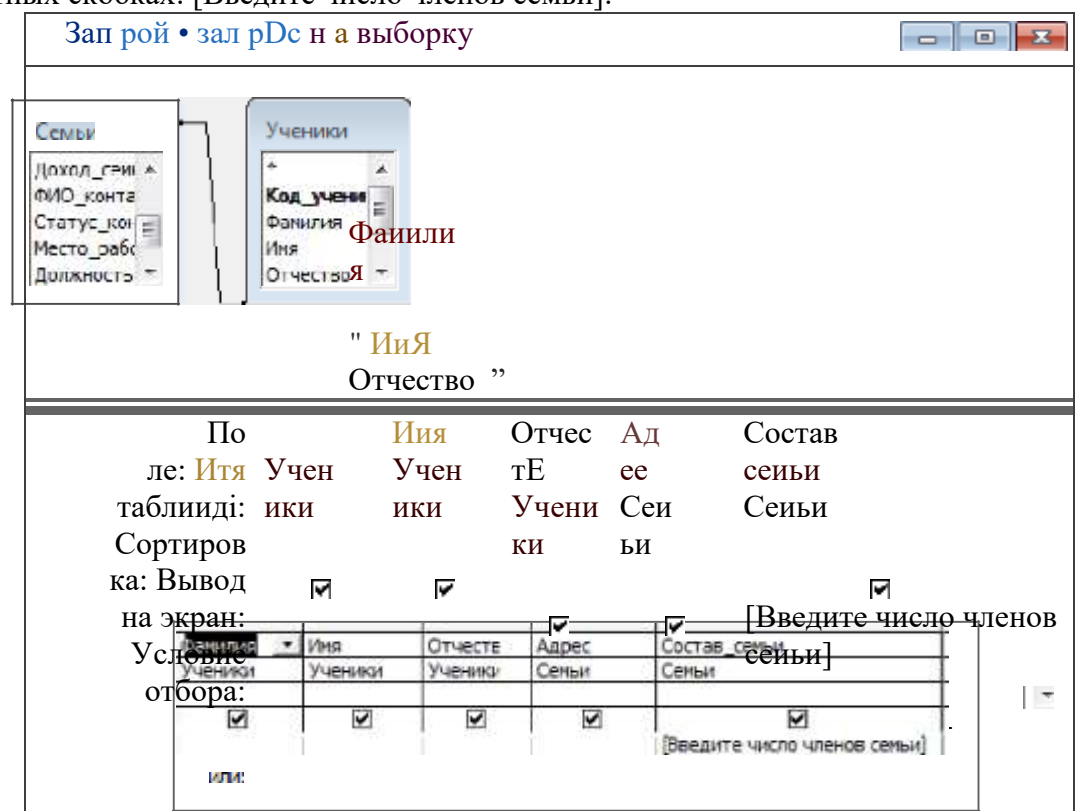

23. Выполните запрос. При выполнении откроется диалоговое окно для ввода значения параметра. Введите одно из значений в поле Состав семьи, которые есть в Вашей таблице СЕМЬИ (например, 3). Введенное значение будет использовано в качестве критерия отбора записей из таблицы.

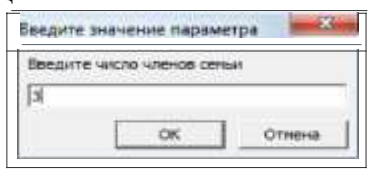

24. Создайте и выполните запрос с параметром-диапазоном в соответствии со следующими требованиями:

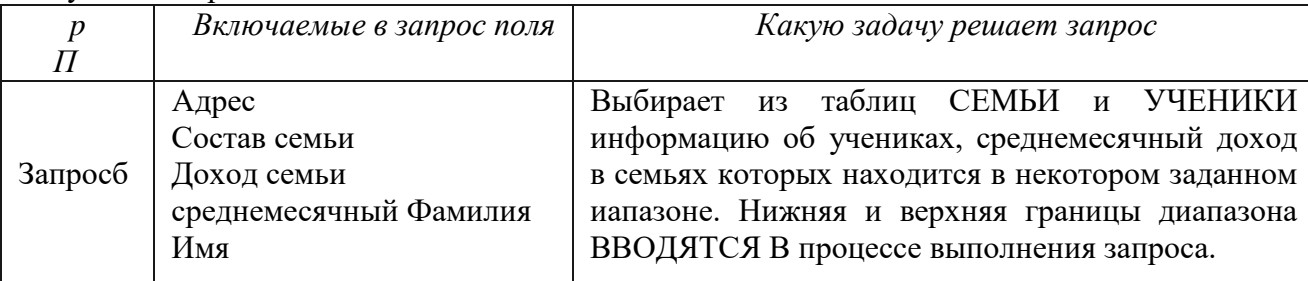

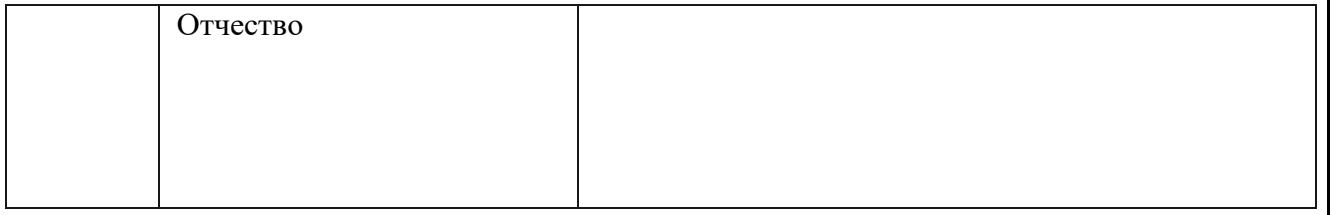

При конструировании запроса в строке Условие отбора детеления запроса в строке Условие отбора детель для поля $\overline{\lambda}$  25. Выполните запрос. При выполнении запроса сначала появится диалоговое окно для ввода нижней границы диапазона значений поля Доsод\_семьи\_среднемесячный, затем — для ввода верхней границы. Эти значения будут использованы для определения кодов учеников в таблице УЧЕНИКИ, среднемесячный доход в семьях которых попадает в заданный диапазон. По этим кодам будут отбираться данные из таблицы УЧЕНИКИ.

26. Создайте и выполните *зanpoc с вычисляемыми полями* в соответствии со следующими требованиями:

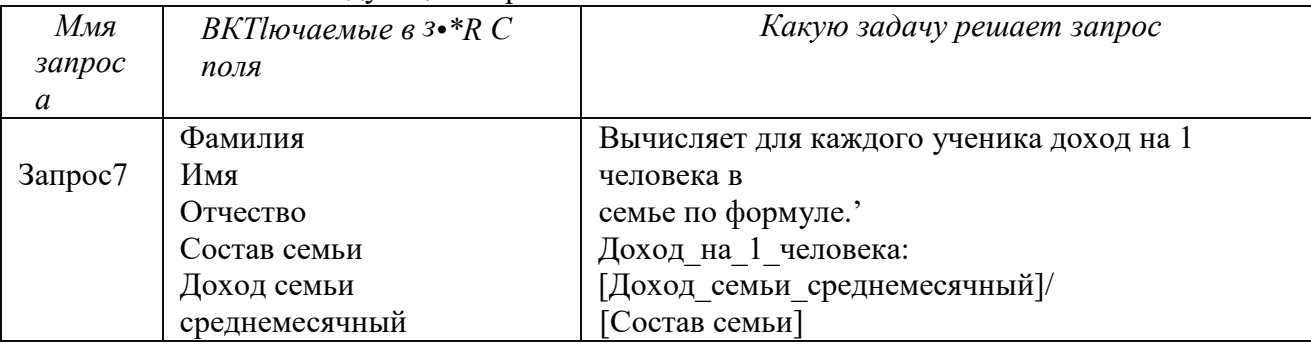

Для создания запроса выполните следующие действия: • в окне Добавление таблицы выберите таблицы СЕМЬИ и УЧЕНИКИ. Выберите

#### поля, включаемые в запрос;

• в новом поле бланка запроса в строке Поле введите формулу Доход\_на\_1\_человека: [Доход\_семьи\_среднемесячный]/[Состав\_семьи].

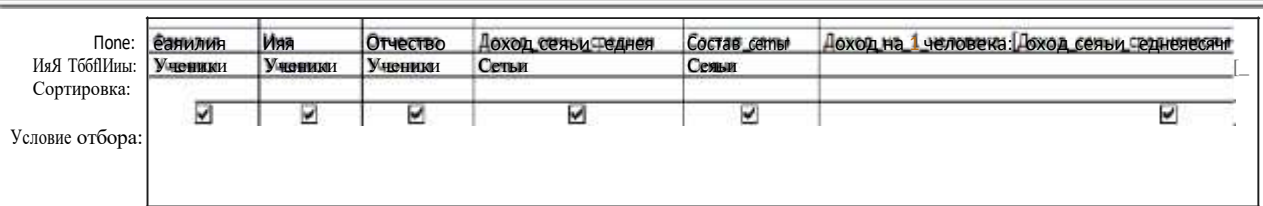

## 27. Сохраните и выполните запрос.

## 28. Создайте *итоговый запрос* в соответствии со следующими требованиями:

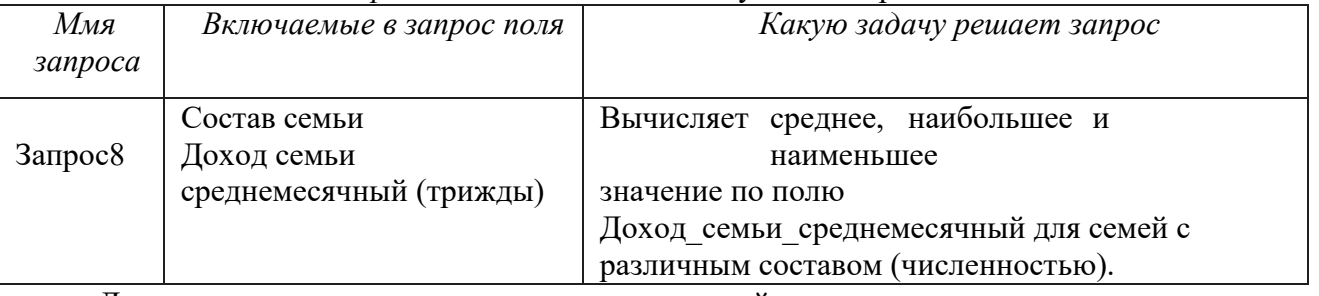

Для создания запроса выполните следующие действия:

• дважды щелкните на значке Создание запроса в режиме Конструктора — откроется бланк запроса по образцу, в окне Добавление таблицы выберите таблицу СЕМЬИ;

• включите в запрос поле Составесмьи и *трижды* включите поле Д

• на панели инструментов в окне программы щелкните на кнопке Групповые

операции или воспользуйтесь командами меню (Вид — Групповые операции), в нижней части бланка появится строка Групповые операции;

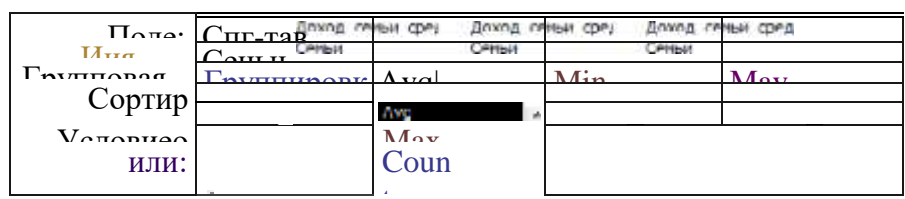

• для поля, по которому производится группировка записей (в нашем случае - поле Состав семьи), оставьте в строке Групповые операции значение Группировка, для остальных полей щелкните в этой строке — появится кнопка раскрывающегося списка, из которого можно выбрать итоговую функцию для расчета значений в данном поле;

• для первого поля Доход семьи среднемесячный выберите итоговую функцию Avg для определения среднего значения оклада по каждой должности, для второго поля Доход семьи среднемесячный — итоговую функцию Мах, для третьего поля Доход семьи среднемесячный — итоговую функцию Min;

• закройте бланк запроса по образцу, присвоив запросу имя Запрос 8.

29. Выполните запрос и проанализируйте результирующую таблицу.

30. Создайте запрос на создание базовой таблицы. В результате выполнения этого запроса в базе ланных булет созлана новая базовая таблица АЛРЕСА УЧЕНИКОВ.

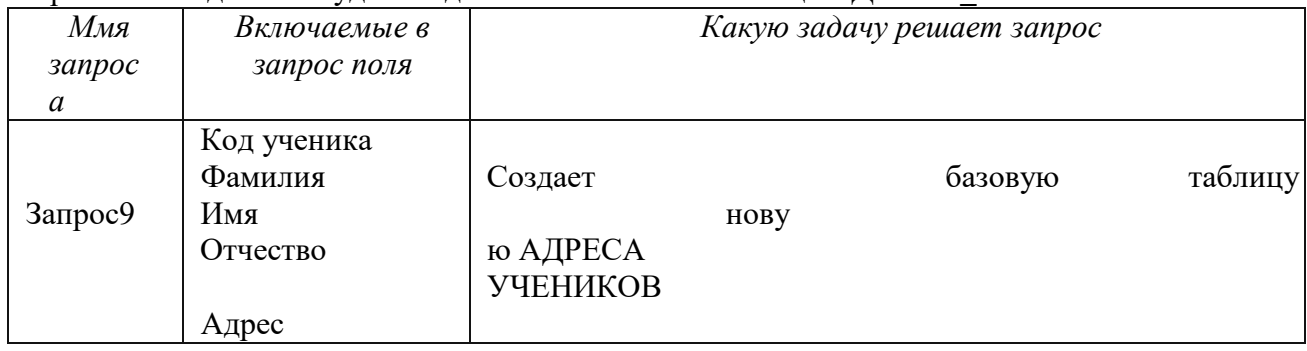

Для создания запроса выполните следующие действия:

• дважды щелкните на значке Создание запроса в режиме Конструктора — откроется бланк запроса по образцу, в окне Добавление таблицы выберите таблицы СЕМЬИ и УЧЕНИКИ;

• включите в запрос поля Код ученика, Фамилия, Имя, Отчество из таблицы УЧЕНИКИ и поле Адрес СЕМЬИ;

• откройте список инструмента Тип запроса и выберите Создание таблицы;

• в открывшемся диалоговом окне Создание таблицы введите имя новой таблицы

АДРЕСА УЧЕНИКОВ, установите переключатель в текущей БД и нажмите ОК;

• закройте бланк запроса по образцу, сохранив запрос с именем Запрос9.

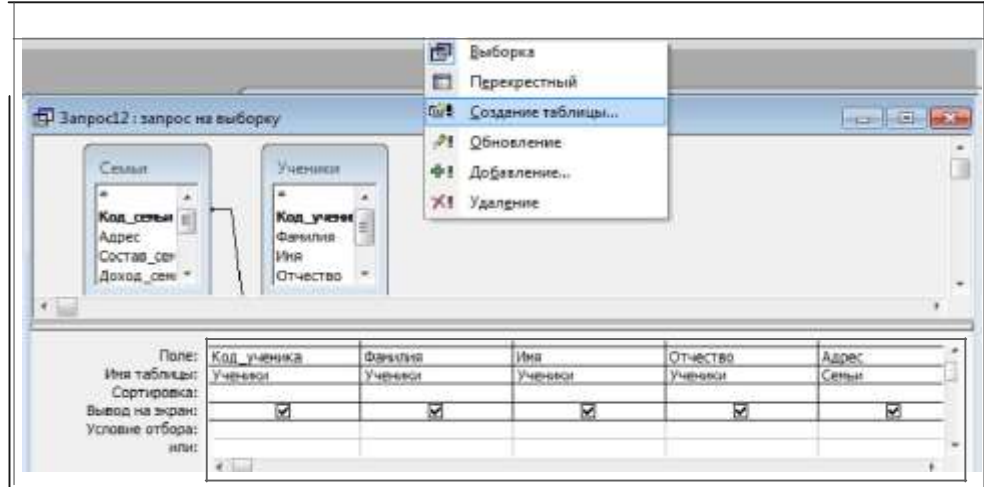

31. Выполните запрос. Ответьте «Да» на все выводимые программой вопросы. Переключитесь в окне базы данных на панель **Таблицы.** В списке таблиц должна появиться новая таблица АДРЕСА **УЧЕНИКОВ.** Откройте таблицу, просмотрите ее содержимое.

1. Создайте Автоотчет **«в столбец»** на базе таблицы **УЧЕНИКИ** в соответствии со следующими требованиями:

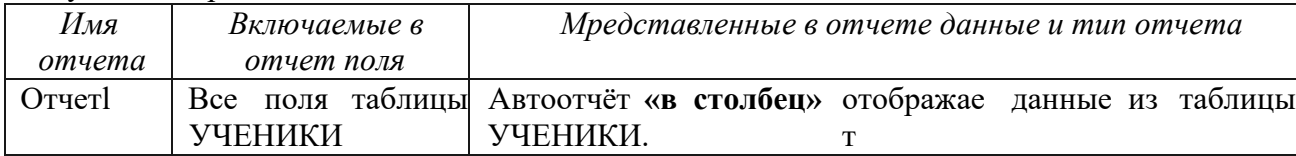

Для создания отчета выполните следующие действия:

• в окне **Школа: база данных** откройте панель Отчеты;

• для создания автоотчета **Отчетl** щелкните кнопку Создать и выберите в открывшемся окне **Новый** отчет опцию **Автоотчет: в столбец;** • выберите таблицу **УЧЕНИКИ** и щелкните кнопку ОК. Закройте отчет, при закрытии сохраните его, присвоив имя **Отчетl.**

2. Завершите работу с базой данных.

## **Практическая работа №2**

В качестве предметной области рассмотрим склад: учет, заказ и оптовую реализацию товаров. Приведем описание предметной области.

— Товары поступают на склад отдельными партиями от разных поставщиков.

— Заказ товаров поставщикам выполняется при достижении минимального запаса товара на складе.

— Для каждого типа товара на складе имеются полки. Партии товаров размещаются на полках склада в соответствии с типом товара.

— Партии товаров могут включать разное количество единиц товара, но имеют стандартные упаковки, под размеры которых спроектированы полки склада.

— Полки склада имеют разные размеры, соответственно возможно размещение различного количества партий определенного типа товара (характеристика — объем полки). Например, полка для размещения 5 упаковок по 1000 штук цветных карандашей.

— Товар, хранящийся на складе, поступает в оптовую продажу.

— Покупатели оформляют бланк заказа на поставку определенного количество партий различных товаров.

— Партии товара, имеющие одинаковую стоимость, могут быть вписаны в бланке заказа одной позицией с указанием количества партий. Если стоимость партий различна, они вписываются в различные позиции заказа.

На этапе анализа и моделирования предметной области была построена логическая модель данных «сущность-связь» (рис.1). Построение логических моделей данных подробно рассмотрено в материалах лекции к теме «Базы данных».

Для модели на рис.1 выполнены этапы нормализации до 3 нормальной формы включительно. Устранены связи типа «М: М».

Перейдем к этапу проектирования физической структуры базы данных.

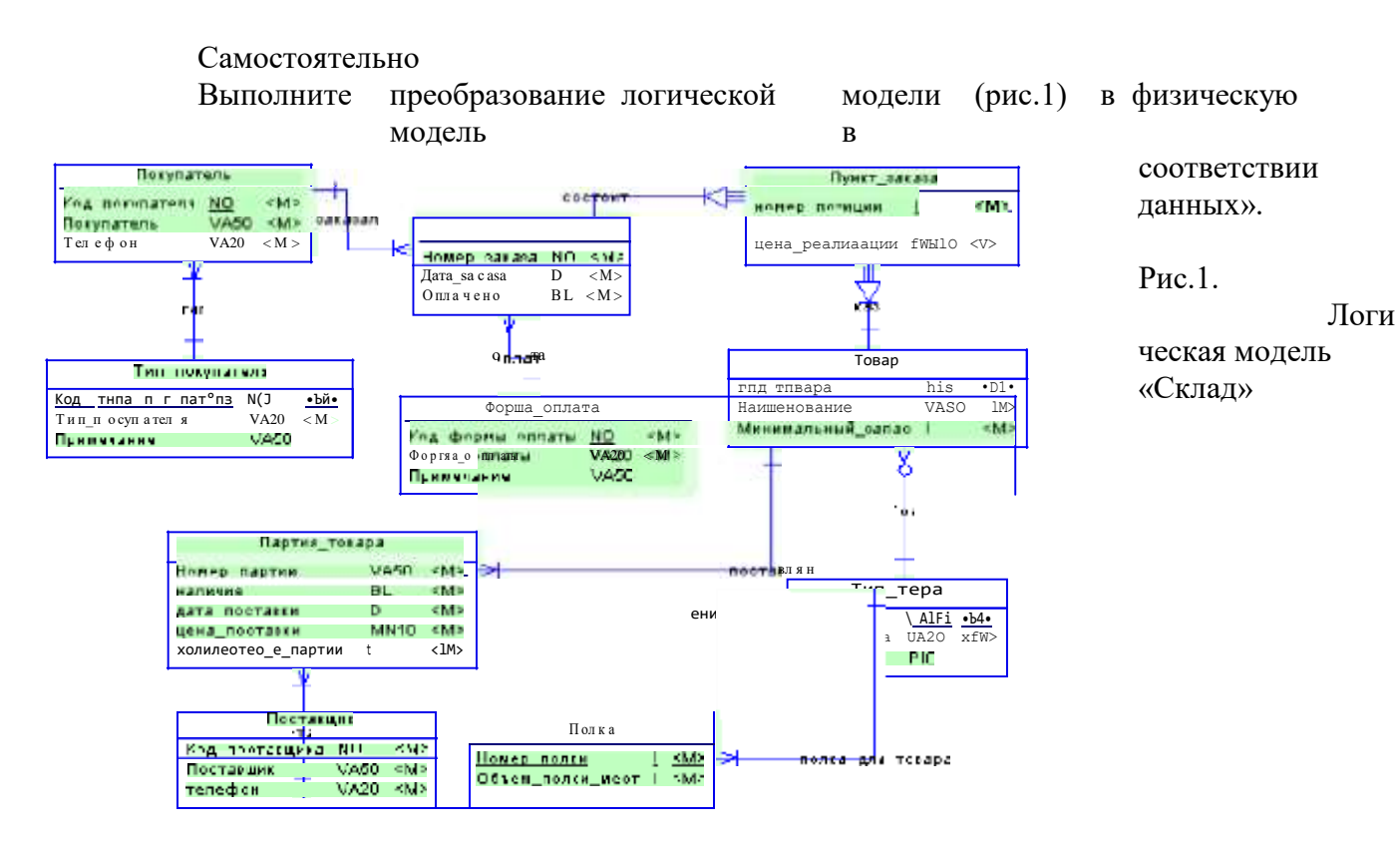

 $\mathbf{c}$ 

Создание нового файла базы данных Open Office Base

1. Запустите программу Open Office Base

2. В диалоге создания базы данных выберите шаблон Новая база данных, укажите папку, в которой будет сохранена ваша база данных, дайте имя файлу. Нажмите кнопку

3. Структуру таблицы следует разрабатывать в режиме Конструктор

Для начала создадим простые таблицы, так называемые справочники (это таблицы, находящиеся в связи на стороне «1»).

В режиме Конструктор таблица создается путем задания имен полей, их типов и свойств. На рис. 3. показана структура таблицы ТИП ПОКУПАТЕЛЯ.

4. В столбец Имя поля введите имя поля.

5. В столбце Тип данных выберите из раскрывающегося списка соот-ий тип поля.

6. В столбце Описание можно ввести описание данных этого поля (не обязательно).

7. В нижней части Конструктора таблиц на вкладках Общие можно установить свойства каждого из полей таблицы (рис.2).

всех полей создаваемых таблицы Для обязательно устанавливайте следующие свойства:

- Размер поля,

- Обязательное поле,

- Мустые строки.

8. Укажите ключевые поля. Для указания ключевого поля выделите соответствующую строку (установите в этой строке курсор) и нажмите на кнопку Ключевое поле на панели инструментов (рис.3).

18

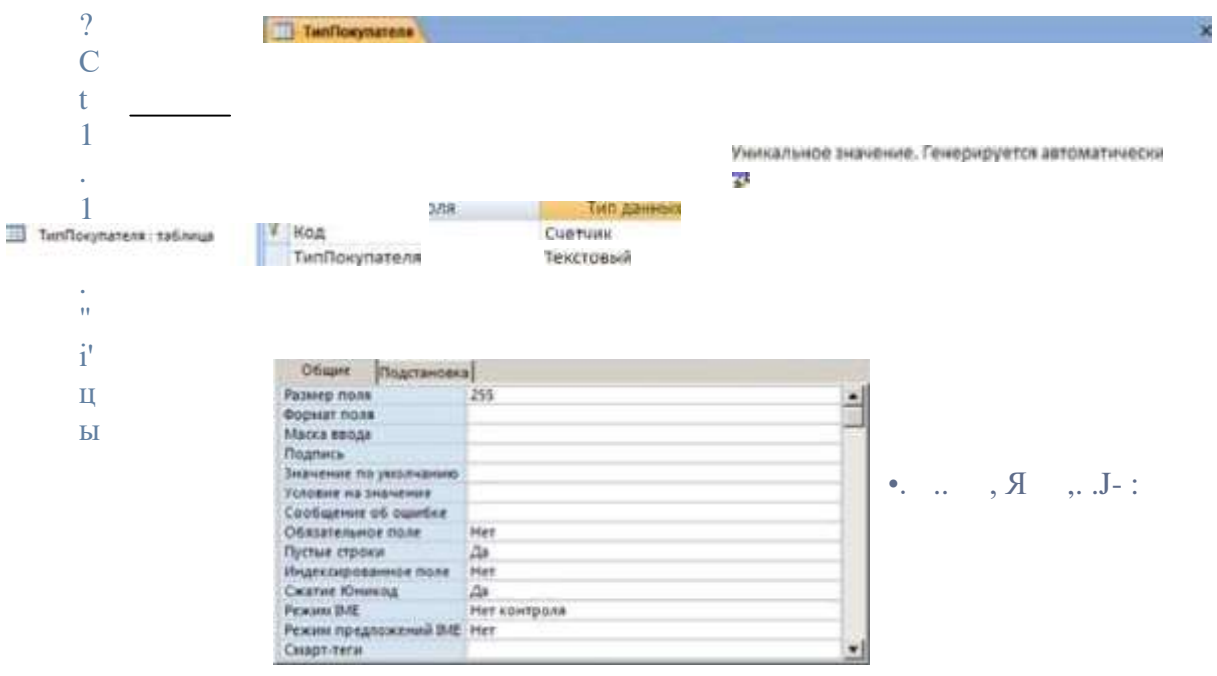

Рис.2. Создание таблицы в режиме КОНСТРҮКТОРА

9. После описания всех полей нажмите кнопку Сохранить. Таблицу можно закрыть. В таблице ТИП ПОКУПАТЕЛЯ мы использовали поле СЧЕТЧИК для автоматической генерации ключевого значения, ТЕКСТОВОЕ поле размером в 50 символов и поле типа МЕМО для хранения дополнительной символьной информации.

## Самостоятельно

 $1. \overline{10}$ аналогии с таблицей ТИП ПОКУПАТЕЛЯ созлайте остальные таблицы справочники: ПОСТАВЩИК, ТИП ТОВАРА, ФОРМА ОПЛАТЫ.

Задание. Составить схему на тему «Аппаратное обеспечение локальных сетей»

Проверяемые результаты обучения: ПК2.2, ПК2.3, У1, У2, 33

Цель: изучить аппаратное обеспечение локальных сетей.

СтуБент должен знать: аппаратуру для подключения локальной сети. Виды локальных сетей. Топологии локальных сетей. Определения сетевой протокол и пакетный протокол

Студент должен үметь: использовать соответствующую аппаратуру ДЛЯ подключения локальной сети.

Алгоритм работы

Изучить самостоятельно рекомендуемую литературу

1. Михеева Е.В. Информационные технологии в профессиональной деятельности: учеб. пособие для студ. сред. проф. образования. 5-е изд. - М.: Издательский центр «Акалемия», 2016

2. Всё про компьютерные сети https://sites.google.com/site/informrogozhko/home/lok

3. Свободная энциклопедия http://ru.wikipedia.org

Составить схемы в одном из графических редакторов по темам:

- 1. Аппаратура локальной сети
- 2. Вилы локальных сетей
- 3. Топологии локальных сетей
- 4. Сетевой протокол. Пакетный протокол

Методические рекомендации

Требования к составлению схемы

• название схемы помещают над схемой слева, без абзацного отступа в одну строку с ее номером через тире.

• в конце заголовков и подзаголовков схем точки не ставятся

• схема должна помещать не более чем на двух листах формата А4, поля узкие. Вопросы для самоконтроля:

- 1. Перечислите аппаратуру необходимую для подключения локальной сети?
- 2. Перечислите виды компьютерных сетей.
- 3. Что такое топология сетей? Какие виды топологий вы знаете?

Задание. Написать сообщение «Системное администрирование»

Проверяемые результаты обучения: ПК2.2, ОК2-ОК5, 33

Цель: изучить понятие «системное администрирование», «системный администратор», рассмотреть права администратора и виды работ, которые он проводит. Получить более глубокие знания по данной теме; закрепить навыки пользования дополнительной литературой; научиться составлять и писать сообщения.

#### СтуЬент должен знать:

правила написания сообщения, понятие системный администратор, права администратором. администратора; виды работ, проводимые Антивирусные программы.

## Студент Болжен уметь:

писать сообщение; устанавливать антивирусные пользоваться литературой, программы.

#### Алгоритм работы:

## Изучить самостоятельно рекомендуемую литературу:

- 1. Гохберг Г.С., Зафиевский А.В., Короткин А.А. Информационные технологии: учебник для студентов среднего профессионального образования. - М.: Изд. центр «Академия», 2014
- 2. Образовательный портал http://www.claw.ru/
- 3. Свободная энциклопедия http://ru.wikipedia.org

# Написать сообщение на тему «Системное администрирование»

Методические указания:

- 1. Изучить литературу по данной теме.
- 2. Изучить правила составления сообщения.
- 3. Подготовить

сообщение. Примерный

план сообщения.

- 1. Основная задача системного администратора.
- 2. Права администратора
- 3. Какие работы проводит администратор для надежного хранения данных в системе.
- 4. Разграничение прав доступа в сети.
- 5. Защита информации, установка антивирусных программ.

Вопросы для самоконтроля:

- 1. Какова роль системного администратора? Какими правами он обладает?
- 2. Что такое разграничение прав доступа в сети.
- 3. Какие способы защиты информации вы знаете?
- 4. Перечислите несколько антивирусных программ
- 5. Как установить антивирусную программу на ПK?

*Задача.* Решите задачу об оптимальном бюджете на рекламу в каждом квартале с наибольшей годовой прибылью, методами нелинейной оптимизации пакета Excel с помощью надстройки «Поиск решения».

*Ход работы:*

1. Создать книгу Microsoft Excel.

2. Построить модель:

3. Сохранить файл под оригинальным именем в папке «Мои документы».

4. Далее следуя *Рекомендациям к решению задачи:*

а) Сервис — Поиск решения, заполнить в диалоговом окне ячейки: целевая - \$F\$14, установить флажок — Максимальное значение, набрать — Изменяемые ячейки — \$B\$10:

 $$F$10, \quad$ нажать — Добавить, ограничения F10 = 40 000, Ок, Выполнить, проанализировать результат, выбрать — Восстановить исходные значения:

б) Сервис — Поиск решения, заполнить в диалоговом окне ячейки: целевая - \$F\$14, установить флажок — Максимальное значение, набрать — Изменяемые ячейки — \$B\$10:

 $$F$10, \quad \text{нажать} \quad - \quad \text{Добавить}, \quad \text{ограничения} \quad F10 = 55 \quad 000, \quad \text{Ок},$ Выполнить, проанализировать результат, выбрать — Сохранить найденное

решение;

5. Сохранить файл под новым именем.

*Вывод:* Таким образом, введя данные об оптимальном бюджете на рекламу в каждом квартале, установив максимальное значение величины, получили наибольшую годовую прибыль.

*Задача.* Решите задачу по подбору графика работы для работников с пятидневной рабочей неделей и двумя выходными подряд, обеспечивающий требуемый уровень обслуживания при наименьших затратах на оплату труда, методами нелинейной оптимизации пакета Excel с помощью надстройки «Поиск решения».

*Ход работы:*

1. Создать книгу Microsoft Excel.

2. Построить модель:

3. Сохранить файл под оригинальным именем в папке «Мои документы».

4. Далее следуя *Рекомендациям к решению задачи:*

а) Сервис — Поиск решения, заполнить в диалоговом окне ячейки: целевая - \$D\$20,

установить флажок — Минимальное значение, набрать — Изменяемые ячейки

 $$B$7:$D$13,$  нажать — Добавить, ограничения  $D7:D13=0$ , D7:D13=, F15:L15>=F17:L17;

б) Параметры: ставим флажок — Линейная

модель; в) Ок — Выполнить:

5. Сохранить файл под новым именем.

Вывод: Таким образом, в модель ограничения, число работников уменьшилось и тем самым расходы на оплату труда были минимизированы.

Задание. Сделать сравнительный основных параметров анализ различных операционных систем

Цель: изучить основные параметры различных ОС.

Студент должен знать:

- определение ОС, виды ОС и их характеристики

## СтуБент должен уметь:

- различать ОС,

Алгоритм работы

# 1) Изучить рекомендуемую литературу

- 1. Михеева Е.В. Информационные технологии в профессиональной деятельности: учеб. пособие для студ. сред. проф. образования. 5-е изд. - М.: Издательский центр «Академия», 2016 [Электронный ресурс]
- 2. Гохберг Г.С., Зафиевский А.В., Короткин А.А. Информационные технологии: учебник для студентов среднего профессионального образования. - М.: Изд. центр «Академия», 2014 [Электронный ресурс]

2) Сделайте сравнительный анализ основных параметров ОС WindowsXP, Windows7, Windows10, Linux в виде таблицы

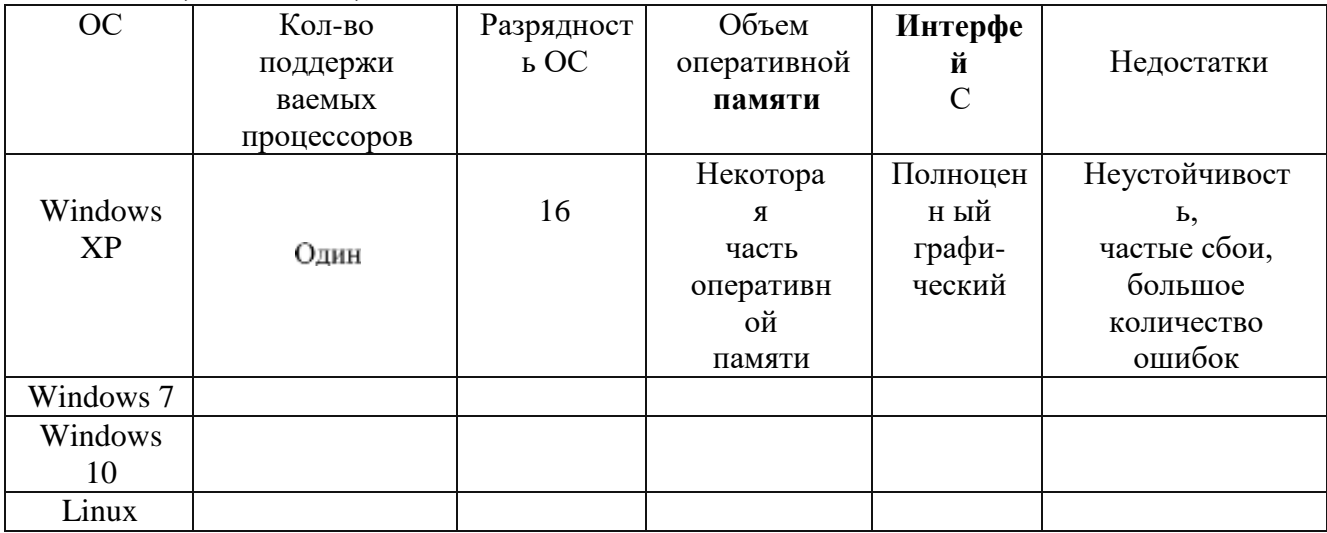

Методические рекомендации

Требования к заполнению таблиц

К заполненной таблице, оформленной в любом текстовом процессоре, прилагается титульный лист, список использованной литературы. Отчет сдается как в печатном, так и в электронном виде.

• название таблицы помещают над таблицей слева, без абзацного отступа в одну строку с ее номером через тире,

• в конце заголовков и подзаголовков таблиц точки не ставятся,

• при переносе части таблицы название помещают только над первой частью таблицы, нижнюю горизонтальную черту, ограничивающую таблицу, не проводят.

3) Ответьте на вопросы для самоконтроля:

4. Какие ОС вы знаете?

- 5. Назовите их основные характеристики.
- б. В чем различие между ОС, которые вы рассмотрели

Задание №1. Работа с файлами. Изобразите файловую структуру в виде дерева.

- a) C: \SKI\SCATE\land.txt
- b) C: \SPORT\SKI\Russia.txt
- c) C: \SPORT\SKI\Germany.txt
- d) C: \SKI\SCATE\INFO\city.txt

Задание №2. Запишите полный путь к файлу readme.txt, если известно, что он хранится в папке BOOK, вложенной в папку LITERATURE, находящейся на диске D: Задание №3.В некотором каталоге хранился файл сочинение. doc. После того, как в этом каталоге создали подкаталог и переместили в созданный подкаталог этот файл, полное имя файла стало Р: \папки\мои сочинения\сочинение.doc. Какое было полное имя файла до перемещения?

Задание №4. Запишите полные имена всех файлов:

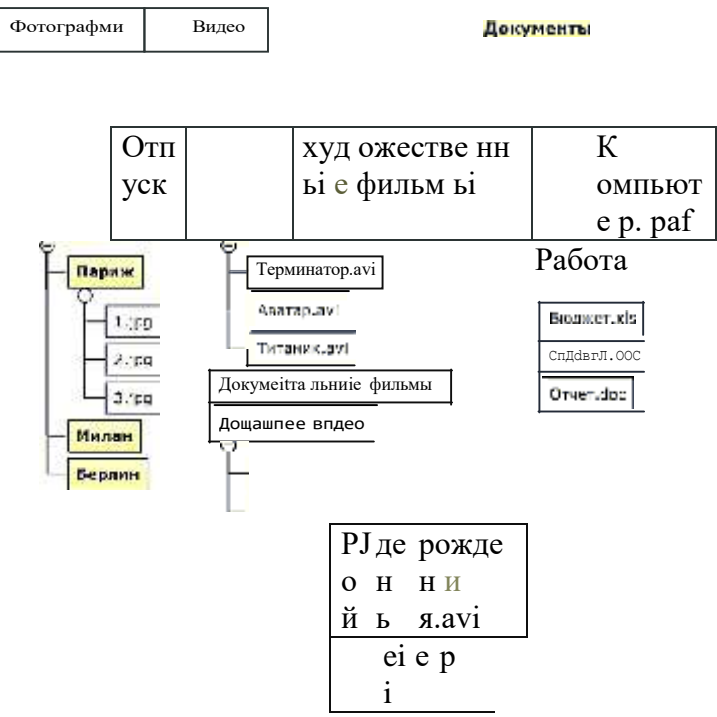

Задание №5. Запиши логическое имя дисков в ОС Windows, Linux.

Задание №6. Постройте дерево каталогов

С:\Мои документы\Информатика\Реферат.doc

С:\Рисунки\Времена года\Лето.Ьтр

С:\Рисунки\Времена года\Открытка.Ьтр

С:\Мои документы\8 класс\Петров\Сочинение.doc

Задание №7. В некотором каталоге хранился файл Задача. doc. После того, как в этом каталоге создали два подкаталога (один в один) и переместили в созданные подкаталоги этот файл, полное имя файла стало Р: \папки\математика\задачи\ Задача.doc. Какое было полное имя файла до перемещения?

Задание №8.

1. В своей папке создайте папку Моя учеба.

2. Откройте папку Работы, найдите текстовый файл Реферат, переименуйте его назовите Сочинение, переместите этот файл в папку Моя учеба, найдите еще файлы с похожим названием.

3. Узнайте объем папки Работы (запишите) \_\_\_\_\_\_\_\_\_\_\_\_\_\_ Заархивируйте эту папку с помощью

ПроВерьТе объеМ файла Реферать I после упакОВКИ (ЗіІПишиТе) \_\_\_\_\_\_\_\_\_\_\_\_\_\_\_\_\_\_\_\_\_ УкажиТе На схОльхо уМеНыііИлGя объеМ иНфО]ЭМ£tІіии после архиВаНии Задание №9. ВЫНИіииТе праВиЛЬНьІе иМеНа файлОВ:

- $1.$ Нисьмо.18
- letter.txt  $\overline{2}$ .
- $\overline{3}$ . WinWord
- $\overline{4}$ .  $\Box$  ПИС
- ьмо.doc
- 5.

 $doc?23$ 

- $\overline{4}$
- 6. Мои документы
- 7. posa.bmp
- 8. crop12.exe
- 9. IC
- 10. red.com
- 11. Index $*$ .doc
- 12. Lin?exe
- 13. image.bmp
- 14. A.b.txt
- 15. Comp.doc
- 16.  $\langle$ file>.gif
- 17. Work/x.ppt
- 18. Con.gif

Задание №10. СхОпируйте В ТехсТОВЫй доКумеНТ, GхОпируйте Ниже запаНие. СОСТіІВьТе Тип файліІ ПО иКоНхе, соедиНиВ сТрелКаМи дВе часТи

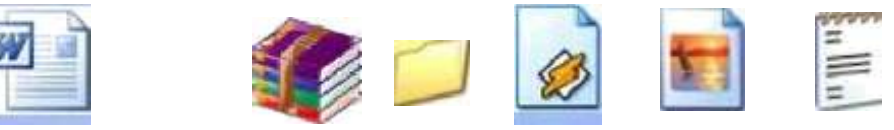

pdf ΪXt Папка  $ipg$ Задирие №11. doc rar СоздайТе На ПК иерархическую файлоВую сТруКТуру:  $(c:)$ 

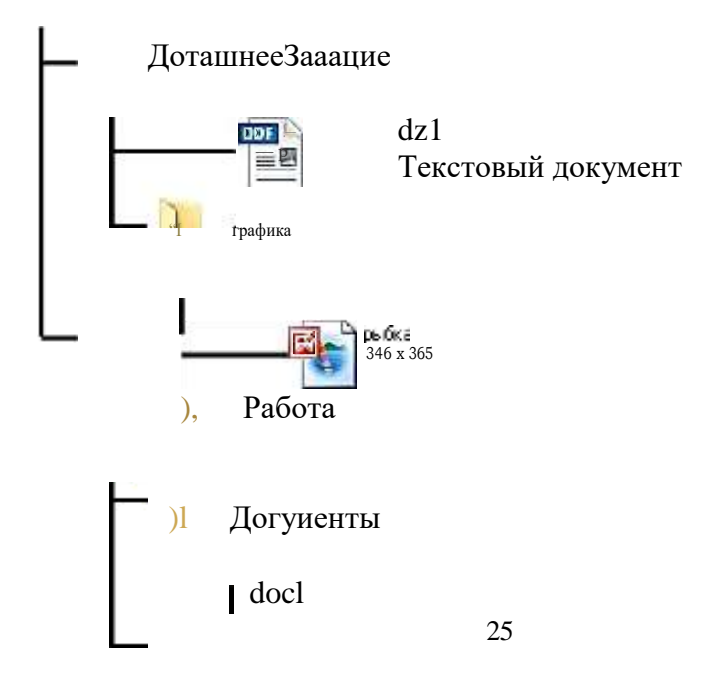

 $doc2$  $\overline{\mathrm{F}}$  $\mathbf{o}$  $\frac{1}{2}$  $\frac{t}{0}$  $\begin{array}{c} 3 \\ 0 \end{array}$  $\overline{2}$  $\overline{2}$  $\frac{1}{2}$  images AOM<br>3022022

Запишите полный путь к файлу дом.јрg

**Задание.** Работа с накопителями информации.

Вопрос №1: Какое устройство предназначено для обработки

информации? Выберите один из вариантов ответа:

- 1. Сканер
- 2. Принтер
- 3. Монитор
- 4. Клавиатура
- 5. Процессор
- **Boпpoc №2:** Где расположены основные детали компьютера, отвечающие за его быстродействие?

Выберите один из вариантов ответа:

- 1. В мышке
- 2. В наушниках
- 3. В мониторе
- 4. В системном блоке

Вопрос №3: Для чего предназначена оперативная память

компьютера? Выберите один из вариантов ответа:

- 1. Для ввода информации
- 2. Для обработки информации
- 3. Для вывода информации
- 4. Для временного хранения информации
- 5. Для передачи информации
- Вопрос №4: Программное обеспечение это...

Выберите один из вариантов ответа:

- 1. совокупность устройств, установленных на компьютере
- 2. совокупность программ, установленных на компьютере
- 3. все программы, которые у вас есть на диске
- 4. все устройства, которые существуют в мире

Вопрос №5: Программное обеспечение делится на... (В этом вопросе несколько вариантов ответа)

Выберите несколько вариантов ответа:

- 1. Прикладное
- 2. Системное
- 3. Инструментальное
- 4. Компьютерное
- 5. Процессорное

Вопрос N•.6: Что не является объектом операционной системы Windows? Выберите один из вариантов ответа:

- 1. Рабочий стол
- 2. Панель задач
- 3. Папка
- 4. Процессор
- 5. Корзина

Вопрос №7: Какое действие нельзя выполнить с объектом операционной системы Windows? Выберите один из вариантов ответа:

- 1. Создать
- 2. Открыть
- 3. Переместить
- 4. Копировать
- 5. Порвать

Вопрос N•.8: С какой клавиши можно начать работу в операционной системе Windows? Выберите один из вариантов ответа:

- 1. Старт
- 2. Запуск
- 3. Марш
- 4. Пуск

Вопрос №9: Что такое буфер

обмена? Выберите один из вариантов

ответа:

- 1. Специальная область памяти компьютера в которой временно хранится информация.
- 2. Специальная область монитора в которой временно хранится информация.
- 3. Жесткий диск.
- 4. Это специальная память компьютера, которую нельзя стереть

Вопрос №10: Укажите правильный порядок действий при копировании файла из одной папки

в PWW-

Укажите порядок следования вариантов ответа:

- 1. Открыть папку, в которой находится файл
- 2. Выделить файл
- 3. Нажать Правка Копировать
- 4. Нажать Правка Вставить
- 5. Открыть папку, в которую нужно скопировать файл

**Задание.** Ввод информации с внешних компьютерных носителей. Ввод информации с других устройств.

# І. **Дайте определение.**

1. Что такое драйвер? (Ответ: Драйвер (англ. driver, ми. ч. драйверы) — компьютерное программное обеспечение, с помощью которого другое программное обеспечение (операционная система) получает доступ к аппаратному обеспечению некоторого устройства).

2. Что такое периферийное устройство? Типы периферийных устройств.

(Ответ: Периферийное устройство (англ. peripheral) — аппаратура, которая позволяет вводить информацию в компьютер или выводить еѐ из него. Периферийные устройства являются не обязательными для работы системы и могут быть отключены от компьютера. Однако большинство компьютеров используются вместе с теми или иными периферийными устройствами. Периферийные устройства делят на три типа:

• устройства ввода— устройства, использующиеся для ввода информации в компьютер: мышь, клавиатура, тачпад, сенсорный экран, микрофон, сканер, веб-камера, устройство, ТВ- тюнер;

• устройства вывода — устройства, служащие для вывода информации из компьютера: видеокарта, монитор, принтер, акустическая система;

• устройства хранения (ввода/вывода) — устройства, служащие для накопления информации, обрабатываемой компьютером: накопитель на жёстких магнитных дисках (НЖМД), накопитель на гибких магнитных дисках (НГМД), ленточный накопитель, USB-флеш- накопитель.

3. Как называется устройство ввода информации с листа бумаги? (Ответ. сканер).

II. Вставьте пропущенные слова: Качество мыши определяется ее

III. Закончите предложение: Клавиатуры бывают... (Ответ. мембранныне, ножничные; механические).

IV. Поставьте в соответствие классу устройств (левая колонка) само устройство ввода (правая колонка):

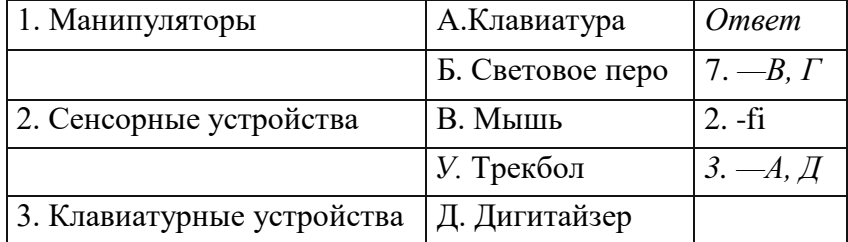

Задание. Написать сообщение «Разнообразие файловых менеджеров».

Цель: изучить понятие «файловый менеджер», рассмотреть виды файловых менеджеров и их применение. получить более глубокие знания по данной теме; закрепить навыки пользования дополнительной литературой; научиться составлять и писать сообщения.

# Студент должен знать:

- правила написания сообщения, понятие «файловый менеджер», виды файловых менеджеров.

## Студент должен уметь:

- пользоваться литературой, писать

сообщение. Алгоритм работы:

1) Изучить самостоятельно рекомендуемую литературу:

- 1. Михеева Е.В. Информационные технологии в профессиональной деятельности: учеб. пособие для студ. сред. проф. образования. 5-е изд. - М.: Издательский центр «Академия», 2016 [Электронный ресурс]
- 2. Угринович Н.Д. Информатика и информационные технологии. 10-11. 2-е изд. М: БИНОМ, 2014 [Электронный ресурс]
- 3. Журнал «Компьютерра» http://www.computerra.ru/

2) Написать сообщение на тему «Разнообразие файловых менеджеров»

# Методические указания:

 $1.\Pi$ ля написания конспекта изучите ПУНКТ Методические рекомендации по с 2. Изучите рекомендуемую литературу.

3. Напишите конспект. Лля написания конспекта вы можете воспользоваться алгоритмом работы. Алгоритм работы студента:

собрать и изучить литературу по теме;

- составить план или графическую структуру сообщения;
- выделить основные понятия;
- ввести в текст дополнительные данные, характеризующие объект изучения;
- оформить текст письменно;
- сдать на контроль преподавателю и озвучить в установленный срок.

Критерии оценки:

- актуальность темы;
- соответствие содержания теме;
- глубина проработки материала;
- ГЈЗЗМОТНОСТЬ И ПОЛНОТ t ИСПОЛЬЗОВ£tНИЯ ИСТОЧНИКОВ;
- наличие элементов

наглядности. Вопросы для

самоконтроля:

- 6. Назначение и виды файловых менеджеров.
- 7. Разнообразие файловых менеджеров
- 8. Сравнительная характеристика файловых менеджеров.

Задание. Составить кроссворд на тему «Сервисное ПО для работы с файлами»

Цель: Развитие таких основных качеств креативности, как беглость, гибкость и оригинальность мысли, разработанность идей, активное творческое саморазвитие, интеллектуальная самостоятельность студентов.

Студент должен знать:

- что такое сервисное ПО для работы с файлами.

Студент Болжен уметь:

- рисовать кроссворд MS Word или MS

Excel. Алгоритм работы:

1) Изучить самостоятельно рекомендуемую литературу

- 1. Гохберг Г.С., Зафиевский А.В., Короткин А.А. Информационные технологии: учебник для студентов среднего профессионального образования. — М.: Изд. центр «Академия», 2014 [Электронный ресурс]
- 2. Образовательный портал http://www.claw.ru/
- 3. Архив программ

http://www.softponal.com Словарь:

Яндекс. Словари. http://www.slovari.yandex.ru/

2) Составить кроссворд, руководствуясь методическими указаниями.

Методические указания:

изучите 1. Для составления кроссворда ПУНКТ Методические рекомендации  $\Pi$ O GOCT6ВЛеННЮ К]ЭОGGB0]ЭДЗ

2. Изучите рекомендуемую литературу.

3. Составьте кроссворд.

Критерии оценивания составленных кроссвордов:

- 7. Четкость изложения материала, полнота исследования темы;
- 8. Оригинальность составления кроссворда;
- 9. Практическая значимость работы;
- 10. Уровень стилевого изложения материала, отсутствие стилистических ошибок;
- 11. Уровень оформления работы, наличие или отсутствие грамматических и пунктуационных ошибок;
- 12. Количество вопросов в кроссворде, правильное их

изложения. Вопросы для самоконтроля:

Перечислите виды сервисного ПО для работы с файлами, для каждого дайте краткую характеристику.

Задание. Написать сообщение на тему «Накопители информации»

Цель: изучить что такое накопители информации, для чего они используются; какие виды носителей информации существуют, рассмотреть их характеристики.

*Студент должен знать:*

- что такое накопители информации, для чего они используются, виды носителей информации.

*Студент Ьолжен уметь:*

- различать носители информации; применять носители информации в практической деятельности

Алгоритм работы:

1) Изучить рекомендуемую литературу:

- 1. Угринович Н.Д. Информатика и информационные технологии. 10-11. 2—е изд. М: БИНОМ, 2014 [Электронный pecypc]
- 2. Гохберг Г.С., Зафиевский А.В., Короткин А.А. Информационные технологии: учебник для студентов среднего профессионального образования. — М.: Изд. центр «Академия», 2014 [Электронный pecypc].

2) Написать сообщение «Накопители информации».

*Методические указания:*

1. Для написания конспекта изучите пункт Методические рекомендации по составлению конспекта

2. Изучите рекомендуемую литературу.

3. Напишите конспект. Для написания конспекта вы можете воспользоваться примерным планом конспекта:

Примерный план конспекта:

- 1.Накопители информации: виды, основные характеристики и тенденции развития.
- 2. Виды и основные характеристики устройств для хранения данных.
- 3. Тенденции развития накопителей информации.

Вопросы для самоконтроля:

- 1. Что такое накопители информации, для чего они используются?
- 2. Какие накопители информации существуют, назовите их основные характеристики?

3. Что такое устройство чтения перфокарт?

4. Накопители на жестких, магнитных и гибких дисках, их характеристика и назначение.

5. Что такое приводы CD-ROM, для чего используются?

6. Что такое флэш-память, ее назначение?

Задание. Разработка компьютерной презентации с применением поиска на порталах на тему «Моя профессия»

Цель: систематизировать и закрепить 3YH студентов в создании презентации

*Студент должен знать:*

— правила создания презентации.

*СтуЬент должен уметь:*

— создавать презентации, осуществлять поиск информации в глобальной сети Интернет. Алгоритм создания презентации предложен в методических указаниях

*Методические указания:*

Самостоятельно без каких—либо указаний преподавателя найти нужную литературу и создать презентацию по заданной теме.

1.Для создания презентации изучите пункт Методические рекомендации по созданию презентации

2. Создайте презентацию.

Задание. Создайте видео ролик на тему «Моя группа»

Цель: систематизировать и закрепить 3YH студентов в создании видео роликов *СтуЬент должен знать:*

— правила создания видео роликов, программы для создания видео роликов *СтуЬент должен уметь:*

— создавать видео ролик, осуществлять поиск информации в глобальной сети Интернет. Алгоритм создания видеоролика предложен в методических указаниях

*Методические указания*

Вам понадобится

1) Видеокамера

2) Программа Windows Movie Maker

Инструкцияl

1. Прежде всего, необходима видеозапись. Можно снять на камеру какое-то событие или отдельно взятый момент. Но лучше всего снимать как можно больше. Придумайте тему для вашего ролика. В соответствии с выбранной темой старайтесь запечатлеть как можно больше интересных и запоминающихся кадров. После этого подключаем видеокамеру к компьютеру.2

2. Открываем программу Windows Movie Maker. Данное приложение позволяет сделать быстрый и сравнительно качественный монтаж кадров. Она также поддерживает многие функции, такие как наложение эффектов между кадрами и добавление титров. Можно также добавить звуковую дорожку, и сделать видеоклип. Вообще возможности программы хорошие и если правильно применить фантазию, то можно получить хороший видеоролик. Переносим видео на компьютер, и в программе Windows Movie Maker нажимаем импорт видео, и ждем.

Можно заметить, что большие видео файлы программа разбивает на более мелкие фрагменты.3

3. Добавляем файл видео на ленту кадров. Нажимаем «отображение шкалы времени» для работы с ним. Можно обрезать файл, для этого необходимо подвести курсор к краю видеозаписи, пока он не превратиться в двусторонний курсор. После этого ведем к началу или к концу ленты.

4. Добавляя несколько фрагментов, можно наложить их друг на друга. Здесь же мы накладываем по необходимости музыкальный файл. Нажимая «отображение раскадровки», мы переходим к режиму ленты, в котором можно добавить эффекты и титры.4

Для этого мы используем подменю «Монтаж фильма». Мы можем добавить эффект видео перехода между кадрами и просто видеоэффекты. Выбираем любой эффект, который понравился. После этого добавляем названия и титры, для полной картины.5

5. После окончания работы над видеороликом переходим к сохранению на компьютер. Для этого нажимаем «Файл», «Сохранить файл фильма». Далее выбираем мой компьютер, как место сохранения, вводим название фильма и место для сохранения. Нажимаем снова «далее» и ждем завершения создания видеоролика.

Задание. Поисковые системы. Поиск информации по рубрикатору поисковой системы. Поиск информации, по ключевым словам.

**Цель:** проверить знание алгоритма поиска нужной информации в сети Интернет по рубрикатору поисковой системы; правила формирования запроса в поисковой системе с использованием языка запросов; умение находить информацию в сети Интернет, пользуясь каталогом поисковой системы; умение находить информацию в сети Интернет, формируя запрос с использованием языка запроса в поисковой системе.

## **Критерии оценки усвоения знаний:**

Производится оценка индивидуальных образовательных достижений по результатам выполнения практической работы.

Исходя из норм (пятибалльной системы), заложенных во всех предметных областях выставляете отметка:

«5» ставится при выполнении всех заданий полностью или при наличии 1-2 мелких погрешностей;

«4» ставится при наличии 1-2 недочетов или одной ошибки:

«3» ставится при выполнении 2/3 от объема предложенных заданий;

«2» ставится, если допущены существенные ошибки, показавшие, что студент не владеет обязательными умениями по данной теме в полной мере (незнание основного программного материала):

«1» — отказ от выполнения учебных обязанностей.

*• грубая ошибка —* полностью искажено смысловое значение понятия, определения;

*• погрешность* отражает неточные формулировки, свидетельствующие о нечетком представлении рассматриваемого объекта;

*• недочет —* неправильное представление об объекте, не влияющего кардинально на знания, определенные программой обучения;

**•** мелкие погрешности — неточности в устной и письменной речи, не искажающие смысла ответа или решения, случайные описки и т.п.

# МЕТОДИЧЕСКИЕ РЕКОМЕНДАЦИИ ПО ВЫПОЛНЕНИЮ РАЗЛИЧНЫХ ВИДОВ ВНЕАУДИТОРНЫХ САМОСТОЯТЕЛЬНЫХ РАБОТ

#### 1.1 Методические рекомендации по составлению конспекта

1. Внимательно прочитайте текст. Уточните в справочной литературе непонятные слова. При записи не забудьте вынести справочные данные на поля конспекта;

2. Выделите главное, составьте план;

3. Кратко сформулируйте основные положения текста, отметьте аргументацию автора;

4. Законспектируйте материал, четко следуя пунктам плана. При конспектировании старайтесь выразить мысль своими словами. Записи следует вести четко, ясно.

5. Грамотно записывайте цитаты. Цитируя, учитывайте лаконичность,

значимость

мЫслИ.

В тексте конспекта желательно приводить не только тезисные положения, но и их доказательства. При оформлении конспекта необходимо стремиться к емкости каждого предложения. Мысли автора книги следует излагать кратко, заботясь о стиле и выразительности написанного. Число дополнительных элементов конспекта должно быть логически обоснованным, записи должны распределяться в определенной последовательности, отвечающей логической структуре произведения. Для уточнения и дополнения необходимо оставлять поля.

Овладение навыками конспектирования требует от учащегося целеустремленности, повседневной самостоятельной работы.

1.2. Методические рекомендации по выполнению практических работ Выполнение практической работы оформляется в том редакторе в котором

необходимо выполнить данную работу. Если работ несколько, после выполнения их нужно поместить в одну папку, заархивировать и отправить на электронный адрес преподавателя. К каждой к практической работе, после ее выполнения необходимо написать отчет о проделанной работе. Отчет должен включать: тему работы, цель, подробное описание хода работы, если есть контрольные вопросы, то необходимо дать подробные ответы на них. Нужно помнить о том, что при решении поставленных задач нужно обосновывать каждый этап действий, исходя из теоретических положений курса. Если студент видит несколько путей решения проблемы (задачи), то нужно сравнить их и выбрать самый рациональный. Полезно до начала решения поставленных задач составить краткий план решения проблемы (задачи). Решение проблемных задач или примеров следует излагать подробно, нужно сопровождать комментариями, схемами, чертежами и рисунками, инструкциями по выполнению.

Следует помнить, что решение каждой учебной задачи должно доводиться до окончательного логического ответа, которого требует условие, и по возможности с выводом. Полученный результат следует проверить способами, вытекающими из существа данной задачи. Отчет оформляется в текстовом редакторе, помещается в папку с выполненными практическими работами и отправляется преподавателю.

Методические рекомендации по составлению кроссвордов

Кроссворд (англ. Crossword - пересечение слов (крестословица)) - самая распространѐнная в мире игра со словами. Существует множество периодических изданий, специализирующихся на кроссвордах, их также часто печатают в неспециализированных печатных СМИ.

Кроссворд — игра-задача, в которой фигура из рядов пустых клеток заполняется перекрещивающимися словами со значениями, заданными по условиям игры.

Кроссворд обладает удивительным свойством каждый раз бросать вызов читателю посоревноваться, выставляет оценку его способностям, и при этом никак не наказывает за ошибки.

Кроссворд с успехом удовлетворяет потребность кого-то одолеть.

Кроссворд - способ поиска самостоятельного ответа на многие вопросы, это, в некотором роде, познание мира через догадки.

А еще — удовольствие! Если человек справляется с кроссвордом, а чаще всего интуитивно или осознанно им выбирается тот, что ему по силам, он получает такой же заряд оптимизма, который дарят не менее пяти минуг смеха.

Разгадывание кроссвордов помогают сохранить светлый разум в пожилом возрасте - умственная зарядка стимулируют рост новых нейронов и не позволяют развиться таким патологиям, как болезни Альцгеймера или Паркинсона. Решение кроссвордов тренирует память, расширяет кругозор, и даже способствуют развитию сообразительности. Медики, в свою очередь, уже довольно давно стали использовать эту головоломку как успокаивающее средство. Наилучшим способом вовлечения в работу наибольшего количества клеток головного мозга и, следовательно, обеспечения им полноценного сна является разгадывание кроссвордов минут за тридцать до того, как отправиться спать. Научно доказано, что разгадывание перед сном кроссвордов улучшает память!

Кроссворд — это своеобразная самопроверка, занимательный тест. Обучающая роль кроссвордов заключается в том, что позволяет процесс усвоения новых знаний осуществлять в игровой ситуации, а положительные эмоции, возникающие у детей в процессе разгадывания кроссвордов, способствуют предупреждению перегрузки. Здесь же решение вопросов индивидуального и дифференцированного подхода к учащимся. Развивающая и организующая роль кроссвордов состоит в том, что при их решении учащимся приходится без всякого принуждения работать с учебными пособиями и другой литературой. Спрашивая значения непонятных и неразгаданных слов, студенты непроизвольно заставляют включиться в учебную деятельность и окружающих их взрослых. Создаются условия для полезной организации свободного времени. Решение кроссвордов тренирует память, расширяет кругозор, и даже способствуют развитию сообразительности. Составление кроссворда является прекрасным средством активизации мыслительной деятельности студентов на уроках.

Цель использования технологии кроссворда:

Развитие таких основных качеств креативности, как беглость, гибкость и оригинальность мысли, разработанность идей, активное творческое саморазвитие, интеллектуальная самостоятельность студентов.

Результат - активизация мыслительной деятельности студентов.

Основные идеи технологии кроссворда:

Технология кроссворда взаимосвязана с проектной и игровой технологиями. И поэтому имеет сходные с ними идеи.

Это — развивающий, деятельностный, личностноориентированный, исследовательский, коммуникативный, рефлексивный подходы. Как и любой другой проект, кроссворд ориентирован на личность учащегося. А это одно из самых главных требований к проектным заданиям.

# *Классификация кроссворЬов*

- 1. по форме:
- кроссворд прямоугольник, квадрат; кроссворд-ромб; кроссворд-треугольник;
- круглый (циклический) кроссворд; сотовый кроссворд; фигурный кроссворд;
- ДИЗГОНdЈІЬНЫЙ КЈЗОGGВО]ЭД И Т.Д.
- 2. по расположению:
- симметричные;
- асимметричными;
- с вольным расположением слов и др.
- 3. по содержанию:
- тематические;
- юмористические;
- учебные;
- числовые.
- 4. по названию страны:
- скандинавские;
- венгерские;
- английские;
- немецкие;
- итальянские и тд.

*Виды кроссвордов:*

1. Классический кроссворд

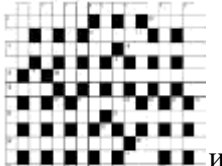

Рисунок данного кроссворда имеет, как правило, двух- или четырехстороннюю симметрию. Желательно, минимум, два пересечения, а в идеале, одиночные черные блоки, соприкасающиеся по диагонали. Бывают открытые кроссворды, т.е. черные блоки

- и снаружи или закрытые снаружи кроссворда только буквы.
	- 2. Японский кроссворд

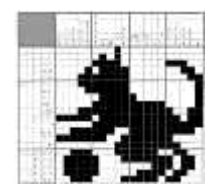

— Оптимальный размер японского кроссворда по горизонтали - 20-35 или 55 клеток. Нежелательно количество клеток, не делящееся на 5 без остатка.

— Ряд (столбик) должен содержать не более пяти групп закрашенных клеток.

— Желательно, чтобы получившаяся картинка была узнаваемой и болееменее интересной.

— Японский кроссворд должен иметь однозначное решение.

3. Кейворд

Разновидность кроссворда, в клетках которого указаны числа заменяющие буквы. Для одинаковых букв одинаковые числа. Возможно, для упрощения разгадывания кроссворда, в нѐм уже указывается какое- либо слово

4. Крисс-кросс

5. Сканворд

Дана сетка кроссворда и слова, которые необходимо в ней разместить. Возможно, также, как и в кейворде, в сетке вписано слово или буквы, чтобы

упростить начальный процесс.

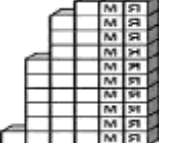

Вопросы к словам записываются внутри сетки, в клетках не занятых буквами. Соответствие вопросов словам указывается стрелками. Если стрелки только горизонтальные и вертикальные - тип сканворда готика. Если есть стрелки и по диагонали, то италика

Данный тип кроссворда представляет из себя поле, заполненное буквами. Во всѐм этом скоплении букв необходимо отыскать слова, которые приведены рядом в виде списка. Филлворды бывают двух типов: венгерские и немецкие. Венгерские предполагают направление

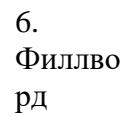

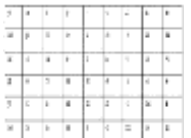

слова в любом направлении, в том числе по ломаной линии. В данном типе филлворда одна буква может быть использована один раз.

Этапы работы над составлением кроссворда:

1 этап — проектировочный

Обсуждение темы, содержания, этапы работы над предстоящим проектом, методы исследования, способы оформления результатов и формы их предъявления. Студенты овладевают умениями и навыками работы с информационными потоками на основе информационных ехнологий.

2 этап — содержательный

В процессе работы студенты:

просматривают и изучают необходимый материал, как в лекциях, так и в дополнительных источниках информации;

составляют список слов раздельно по направлениям;

- составляют вопросы к отобранным словам;
- проверяют орфографию текста, соответствие нумерации; оформляют готовый кроссворд.
- 3 этап оценочно-результативный

На этом этапе студенты представляют свой проект перед зрителями, студентами своей группы, причём каждый раз форма представления может меняться. Один из вариантов — домашнее задание, или же использование кроссворда в ходе урока.

Общие требования при составлении кроссвордов:

При составлении кроссвордов необходимо придерживаться принципов наглядности и доступности

— Не допускается наличие "плашек" (незаполненных клеток) в сетке кроссворда;

— Не допускаются случайные буквосочетания и пересечения;

— Загаданные слова должны быть именами существительными в именительном падеже единственного числа;

— Двухбуквенные слова должны иметь два пересечения;

- Трехбуквенные слова должны иметь не менее двух пересечений;
- Не допускаются аббревиатуры (ЗиЛ и т.д.), сокращения (детдом и др.);
- Не рекомендуется большое количество двухбуквенных слов;

— Все тексты должны быть написаны разборчиво, желательно отпечатаны. Требования к оформлению:

На каждом листе должна быть фамилия автора, а также название данного кроссворда;

— Рисунок кроссворда должен быть четким;

— Сетки всех кроссвордов должны быть выполнены в двух

экземплярах: 1-й экз. - с заполненными словами;

2-й экз. - только с цифрами позиций.

Ответы на кроссворд.

Ответы публикуются отдельно. Ответы предназначены для проверки правильности решения кроссворда и дают возможность ознакомиться с правильными ответами на нерешенные позиции условий, что способствует решению одной из основных задач разгадывания кроссвордов — повышению эрудиции и увеличению GЛOBfl}3HOГO ЗЗПЗCЗ.

Оформление ответов на кроссворды:

- Для типовых кроссвордов и чайнвордов: на отдельном листе;
- Для скандинавских кроссвордов: только заполненная сетка;
	- Для венгерских кроссвордов: сетка с аккуратно зачеркнутыми искомыми словами.

Критерии оценивания составленных кроссвордов:

- 13. Четкость изложения материала, полнота исследования темы;
- 14. Оригинальность составления кроссворда;
- 15. Практическая значимость работы;
- 16. Уровень стилевого изложения материала, отсутствие стилистических ошибок;
- 17. Уровень оформления работы, наличие или отсутствие грамматических и пунктуационных ошибок;
- 18. Количество вопросов в кроссворде, правильное их изложения.

## Методические рекомендации по подготовке сообщения

Сообщение - это сокращенная запись информации, в которой должны быть отражены основные положения текста, сопровождающиеся аргументами, 1-2 самыми яркими и в то же время краткими примерами.

Сообщение составляется по нескольким источникам, связанным между собой одной темой. Вначале изучается тот источник, в котором данная тема изложена наиболее полно и на современном уровне научных и практических достижений. Записанное сообщение дополняется материалом других источников.

Этапы подготовки сообщения.

1. Прочитайте текст.

2. Составьте его развернутый план.

3. Подумайте, какие части можно сократить так, чтобы содержание было понято правильно и, главное, не исчезло.

4. Объедините близкие по смыслу части.

5. В каждой части выделите главное и второстепенное, которое может быть сокращено при конспектировании.

6. При записи старайтесь сложные предложения заменить простыми.

Тематическое и смысловое единство сообщения выражается в том, что все его компоненты связаны с темой первоисточника.

Сообщение должно содержать информацию на 3-5 мин. и сопровождаться презентацией, схемами, рисунками, таблицами и т.д.

Методические рекомендации по составлению презентаций

## Требования к презентации

На первом слайде размещается:

- название презентации;
- $\bullet$ автор: ФИО, группа, название учебного учреждения;
- год.

На втором слайде указывается содержание работы, которое лучше оформить в виде гиперссылок (для интерактивности презентации).

На последнем слайде указывается список используемой литературы в соответствии с требованиями, интернет-ресурсы указываются в последнюю очередь.

## Оформление слайдов

Стиль

- $\bullet$ необходимо соблюдать единый стиль оформления;
- нужно избегать стилей, которые будут отвлекать от самой презентации;
- $\bullet$ вспомогательная информация (управляющие кнопки) не должны преобладать над основной информацией (текст, рисунки)

Фон

для фона выбираются более холодные тона (синий или зеленый) Использование цвета

## $3<sub>3</sub>$

- на одном слайде рекомендуется использовать не более трех цветов: один для фона, один для заголовков, один для текста;
- для фона и текста используются контрастные цвета;
- особое внимание следует обратить на цвет гиперссылок (до и после использования)

## **Анимационные эффекты**

- нужно использовать возможности компьютерной анимации для представления информации на слайде;
- не стоит злоупотреблять различными анимационными эффектами; анимационные эффекты не должны отвлекать внимание от содержания информации на слайде.

*Представление информации*

# **Содержание информации**

- следует использовать короткие слова и предложения;
- времена глаголов должно быть везде одинаковым;
- следует использовать минимум предлогов, наречий, прилагательных;
- заголовки должны привлекать внимание аудитории

# **Расположение информации на странице**

- предпочтительно горизонтальное расположение информации;
- наиболее важная информация должна располагаться в центре экрана;
- если на слайде располагается картинка, надпись должна располагаться под ней Шрифты
	- для заголовков не менее 24;
	- для остальной информации не менее 18;
	- шрифты без засечек легче читать с большого расстояния;
	- нельзя смешивать разные типы шрифтов в одной презентации;
	- для выделения информации следует использовать жирный шрифт, курсив или подчеркивание того же типа;

нельзя злоупотреблять прописными буквами (они питаются хуже, чем с Способы выделения информации

Следует использовать:

- рамки, границы, заливку
- разные цвета шрифтов, штриховку, стрелки
- рисунки, диаграммы, схемы для иллюстрации наиболее важных

фактов Объем информации

- не стоит заполнять один слайд слишком большим объемом информации: люди могут единовременно запомнить не более трех фактов, выводов, определений.
- наибольшая эффективность достигается тогда, когда ключевые пункты отражаются по одному на каждом отдельном слайде.

Виды слайдов

Для обеспечения разнообразия следует использовать разные виды слайдов: с текстом, с таблицами, с диаграммами.

# *Методические рекомендации к написания реферата*

Реферат необходимо сдать в печатном виде на листе формата A4, выполненном шрифтом Times New Roman 14 пунктов.

Требования, предъявляемые к реферату:

Реферат (доклад) должен быть оформлен в MS Word, шрифт текста TimesNew Roman, 14 пт., интервал 1.

- 1. Титульный лист (см. приложение 1)
- 2. Содержание (см. приложение 2)
- 3. Введение
- 4. Основная часть реферата
- 5. Заключение
- 6. Список используемых источников (см. приложение 3) Если возникнут затруднения в процессе работы, обратитесь к преподавателю. Критерии оценки:
- 1. Вы правильно выполнили задание. Работа выполнена аккуратно 5(отлично).
- 2. Вы не смогли выполнить 2—3 элемента. Работа выполнена аккуратно— 4(хорошо).
- 3. Работа выполнена неаккуратно, технологически неправильно 3(удовлетворительно).

Бюджетное профессиональное образовательное учреждение Вологодской области «Губернаторский колледж народных промыслов»

профессия 09.01.03 Мастер по обработке цифровой информации

# **РЕФЕРАТ**

по профессиональному модулю ПМ.01 Ввод и обработка цифровой информации на тему: «Указать тему реферата»

> ВЫПОЛНИЛ: студент группы сказать rpynny) Фамилия, имя (в Род.п.)

> > РУКОВОДИТЕЛЬ: Преподаватель (Ф.И.О)

 $\mathbf{B}$  $OJI$  $O<sub>\Gamma</sub>$ да  $20$   $z$ 

# Содержание

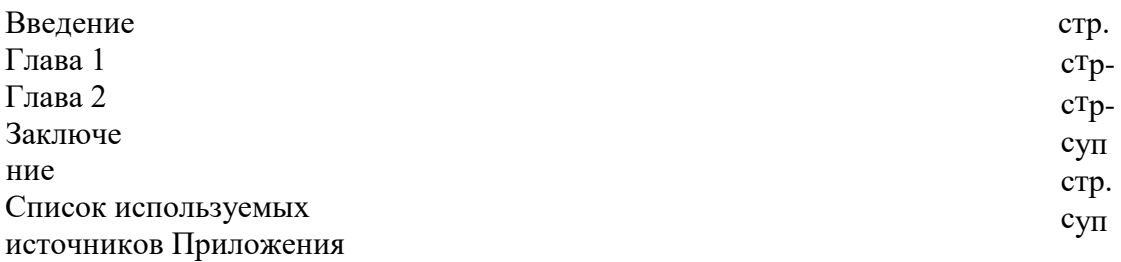

*Приложение 3*

# Список используемых источников

- 1. Информатика: углубленный уровень: В 2 Ч. Ч. 1 / И.Г. Семакин, Т.Ю. Шеина, Л.В. Шестакова. — М.: БИНОМ. Лаборатория знаний, 2014
- 2. Профессиональные печатные издания
- 3. Интернет-pecypc
- 4. Дополнительные источники:....

# Список источников

*Основные источники:*

- 3. Михеева Е.В. Информационные технологии в профессиональной деятельности: учеб. пособие для студ. сред. проф. образования. 5-е изд. — М.: Издательский центр «Академия», 2016 [Электронный pecypc]
- 4. Остроух А.В. Ввод и обработка цифровой информации: учебник для нач. проф. Образования. - М.: Издательский центр «Академия», 2014 [Электронный pecypc]

*Дополнительные источники:*

- 3. Гохберг Г.С., Зафиевский А.В., Короткин А.А. Информационные технологии: учебник для студентов среднего профессионального образования. — М.: Изд. центр «Академия», 2014 [Электронный pecypc]
- 4. Тозик В.Т., Корпан Л.М. Компьютерная графика: учебник для студентов учреждений CПO 6-е изд. — М.: Издательский центр «Академия», 2015 [Электронный pecypc]
- 5. Немцова Т. И., Назарова Ю.В, Практикум по информатике, часть 1и 2, М., ИД «Форум», - М: ИНФРА, 2014. [Электронный pecypc]
- 6. Свиридова М.Ю. Текстовый редактор Word. Учебное пособие. М.: Издательский центр «Академия», 2015. [Электронный ресурс]
- 7. Свиридова М.Ю. Электронные таблицы Excel. Учебное пособие. М.: Издательский центр «Академия», 2010. [Электронный ресурс]
- 8. Угринович Н.Д. практикум по информатике и информационным технологиям. М: БИНОМ, 2014 [Электронный pecypc]
- 9. Угринович Н.Д. Информатика и информационные технологии. 10-11. 2-е изд. М: БИНОМ, 2014 [Электронный pecypc]

*Интернет-ресурсы.*

- 4. Электронно-библиотечная система<http://www.znanium.com/>
- 5. Национальный цифровой pecypc Руконт межотраслевая электронная библиотека (ЭБС) на базе технологии Контекстум https://rucont.ru/
- 6. Мультипортал [http://www.km.ru](http://www.km.ru/)
- 7. Интернет-Университет Информационных технологий<http://www.intuit.ru/>
- 8. Образовательный портал<http://www.claw.ru/>
- 9. Свободная энциклопедия [http://www.ru.wikipedia.org](http://www.ru.wikipedia.org/)
- 10. Каталог библиотеки учебных курсов <http://www.msdn.microsoft.com/ru-> ru/gg63859
- 11. Бесплатный доступ к полным лицензионным версиям инструментов Microsoft для разработки и дизайна для студентов, аспирантов, школьников и преподавателей<http://www.dreamspark.ru/>
- 12. Яндекс. Словари.<http://www.slovari.yandex.ru/>
- 13. Журнал «CHIP»<http://ichip.ru/>
- 14. Журнал «Computer Bild»<http://www.computerbild.ru/>
- 15. Журнал «Мир ПK»<http://www.pcworld.ru/>
- 16. Ж НіІЛ tïЙOMПьюТерра» http://www.computerra.ru/
- 17. ОфиЦИ£tЛЬНІэІЙ САЙТ Microsoft Office http://www.products.office.com
- 18. ОфиЦиаЛЬНыЙ СайТ CorelDraw http://www.corel.com/ru/
- 19. ОфиЦИНЛЬНЫЙ CaiiT Adobe http://www.adobe.com
- 20. ЗВукоВой редаКТор Audacity http://svojfi1m.com/audacity-videouroki.html
- 21. VSDC Free Video Editor http://www.videosoftdev.com/ru/how-to-use-free-videoeditor
- 22. СоздаНие web-сТраНиц и web-сайТОВ http://inform-ikt.narod.ru/book15.htm
- 23. КОМПьюТерНьІе Видео уроКи http://www.compteacher.ru
- 24. ApXIIB II OFQflMM http://www.softponal.com